# illumına

# Inserto della confezione di VeriSeq NIPT Solution

## PER USO DIAGNOSTICO IN VITRO

# Uso previsto

VeriSeq NIPT Solution è un test diagnostico *in vitro* il cui uso è previsto come test di screening basato sul sequenziamento per il rilevamento di aneuploidie fetali da campioni di sangue intero periferico materno in donne in gravidanza ad almeno dieci settimane di gestazione. VeriSeq NIPT fornisce informazioni relative allo stato di aneuploidia per i cromosomi: 21, 18, 13, X e Y. Questo prodotto non deve essere utilizzato come unica base per la diagnosi o altre decisioni nella gestione della gravidanza.

VeriSeq NIPT Solution comprende: VeriSeq NIPT Workflow Manager per VeriSeq NIPT Microlab STAR, VeriSeq NIPT Sample Prep Kit e VeriSeq Onsite Server con VeriSeq NIPT Assay Software.

# Riepilogo e spiegazione del saggio

Le anomalie cromosomiche fetali, nello specifico l'aneuploidia ossia un numero anomalo di cromosomi, sono una causa comune di insuccesso riproduttivo, anomalie congenite, ritardi nello sviluppo e disabilità intellettive. L'aneuploidia incide su circa 1 su 300 nati vivi, con percentuali molto superiori associate con aborto spontaneo e morte alla nascita.<sup>1,2</sup> Fino a poco tempo fa, erano presenti due tipi di test prenatali per questi disordini: test diagnostici o screening di marker multipli. I test diagnostici prevedono procedure invasive quali amniocentesi o villocentesi. Questi metodi di analisi sono considerati i più accurati per il rilevamento dell'aneuploidia. Tuttavia, sono associati a un rischio di perdita di gravidanza tra 0,11% e 0,22%.<sup>3</sup> I tradizionali screening con marker multipli non presentano alcun rischio di perdita di gravidanza in quanto non sono invasivi, ma sono meno accurati rispetto ai test diagnostici. Le percentuali di rilevamento per la trisomia 21 variano tra il 69% e il 96% in base al determinato screening, all'età della madre e all'età gestazionale al momento del test.<sup>4</sup> Soprattutto, presentano percentuali di falsi positivi di circa il 5%, che possono portare a test diagnostici invasivi di conferma e quindi al rischio di perdita di gravidanza legata alla procedura.<sup>4</sup>

L'aneuploidia fetale per i cromosomi 21, 18, 13, X e Y può essere rilevata con un livello di accuratezza superiore mediante test prenatali non invasivi (Noninvasive Prenatal Testing, NIPT), utilizzando il sequenziamento dell'intero genoma di DNA libero fetale (Cell-Free DNA, cfDNA) ottenuto da plasma materno a dieci settimane o più di gestazione. Una recente meta-analisi di più studi clinici ha riportato percentuali e specificità di rilevamento raggruppato pesato per trisomia 21 e trisomia 18 in gravidanze singole nel modo seguente: trisomia 21 99,2% e 99,91% e trisomia 18 96,3% e 99,87%, rispettivamente.<sup>5</sup>

Data la riduzione significativa nelle percentuali di falsi positivi con NIPT rispetto allo screening convenzionale con multipli marker, diverse organizzazioni mediche professionali hanno rilasciato dichiarazioni a supporto di diverse indicazioni per l'utilizzo di NIPT.

Nello specifico, l'International Society for Prenatal Diagnosis, l'American College of Obstetricians and Gynecologists (ACOG)/Society for Maternal Fetal Medicine (SMFM), l'American College of Medical Genetics and Genomics (ACMG) e la European Society of Human Genetics/American Society of Human Genetics supportano lo screening NIPT per tutte le donne in gravidanza.<sup>6</sup> Sono raccomandati consulenza pre-test, consenso informato e test diagnostici per confermare un risultato di screening positivo di cfDNA.<sup>7</sup>

Uno studio suggerisce che l'utilizzo di NIPT come screening primario su tutte le gravidanze potrebbe comportare una riduzione dell'89% nel numero delle procedure invasive di conferma.<sup>8</sup>

VeriSeq NIPT Solution attualmente rappresenta un test diagnostico in vitro (In-Vitro Diagnostic, IVD) non invasivo che utilizza il sequenziamento dell'intero genoma di frammenti di cfDNA derivato da campioni di sangue intero periferico materno ottenuto da donne in gravidanza ad almeno dieci settimane di gestazione per rilevare le aneuploidie cromosomiche fetali 21, 18, 13, X e Y.

# Principi della procedura

VeriSeq NIPT Solution è una soluzione automatizzata per i test di laboratorio NIPT che consiste nella preparazione dei campioni automatizzata e nell'analisi dei dati di sequenziamento. VeriSeq NIPT Sample Prep Kit contiene reagenti specializzati da utilizzare assieme a VeriSeq NIPT Microlab STAR per preparare batch da 48 o 96 campioni per il sequenziamento di nuova generazione. I dati di sequenziamento paired-end dell'intero genoma vengono analizzati da un software specializzato, VeriSeq NIPT Assay Software, e viene generato un report.

Il flusso di lavoro consiste delle seguenti procedure: raccolta del campione, isolamento del plasma, estrazione di cfDNA, preparazione delle librerie, quantificazione delle librerie, raggruppamento delle librerie, sequenziamento e analisi. Le procedure sono qui di seguito spiegate dettagliatamente:

- <sup>u</sup> **Raccolta dei campioni**: 7-10 ml di sangue intero periferico materno vengono raccolti in provette di raccolta Streck per sangue libero materno, che impediscono la lisi cellulare e la contaminazione genomica, stabilizzando il sangue intero a temperatura ambiente.
- <sup>u</sup> **Isolamento del plasma**: entro cinque giorni dalla raccolta, o entro dieci giorni dalla raccolta se conservato a 4 °C, il plasma viene isolato da sangue intero periferico materno utilizzando le tecniche di centrifugazione standard. VeriSeq NIPT Microlab STAR aspira ed eroga il plasma nella piastra a 96 pozzetti profondi per la successiva elaborazione.
- ► **Estrazione di cfDNA**: la purificazione di cfDNA da plasma si ottiene mediante assorbimento su una piastra di legame, lavando la piastra di legame per rimuovere i contaminanti ed eluendola.
- **Preparazione delle librerie**: i frammenti di cfDNA purificato vengono sottoposti a riparazione delle estremità per convertire le estremità sporgenti al 5' e 3' in estremità piatte. Quindi, un nucleotide deossiadenosina viene aggiunto alle estremità 3' per creare una singola sporgenza della base. Gli adattatori indicizzati che contengono una singola sporgenza della base di deossiadenosina all'estremità 3' vengono quindi ligati su altri frammenti di cfDNA elaborati. Il DNA ligato viene quindi purificato mediante microsfere di immobilizzazione in fase solida inversa. Ciascun campione in un set di 48 o 96 campioni riceve un adattatore indicizzato univoco. Gli adattatori hanno due funzioni:
	- Gli indici permettono l'identificazione del campione durante un successivo sequenziamento.
	- <sup>u</sup> Gli adattatori indici contengono sequenze che consentono di catturare la libreria sulla superficie solida di una cella a flusso di sequenziamento per la generazione di cluster e il successivo sequenziamento.
- **Quantificazione**: il prodotto della libreria viene quantificato utilizzando un colorante fluorescente con la concentrazione determinata dal confronto di una curva standard di DNA.
- **► Raggruppamento della libreria e sequenziamento:** le librerie composte da batch di 48 campioni vengono raggruppate assieme in quantità regolate per ridurre al minimo la variazione nella copertura. I raggruppamenti composti da batch di 48 campioni vengono quindi sequenziati utilizzando un sequenziatore di nuova generazione con le seguenti specifiche: in grado di ottenere letture paired-end da 2 x 36, compatibile con gli adattatori contenuti in VeriSeq NIPT Sample Prep Kit, chimica basata su due coloranti e creazione automatica di file .BCL (i dati non elaborati ottenuti dallo strumento di sequenziamento). VeriSeq NIPT Solution non include le apparecchiature e i materiali di consumo per il sequenziamento.
- <sup>u</sup> **Analisi**: le identificazioni delle basi con nucleotidi sono eseguite direttamente dalle misurazioni dell'intensità del segnale durante il sequenziamento. L'analisi secondaria consiste di:
	- $\blacktriangleright$  Demultiplex delle letture utilizzando le sequenze d'indice
	- $\blacktriangleright$  Mappatura delle sequenze su un genoma umano di riferimento
	- $\triangleright$  Calcolo del numero di letture univoche entro ciascun raggruppamento genomico di 100 kb
	- Normalizzazione della copertura su un livello sottocromosomico
- $\blacktriangleright$  Le informazioni relative alle letture paired-end vengono utilizzate per valutare la copertura (il numero di letture univoche allineate a un riferimento per campione) e la lunghezza dei singoli frammenti entro il campione. La frazione fetale entro ciascun campione viene stimata in base al profilo della copertura, alla distribuzione della dimensione e al numero di copie sul cromosoma X. Infine, questi input statistici vengono utilizzati per

determinare la sovrarappresentazione o la sottorappresentazione dei cromosomi 21, 18, 13, X e Y. I risultati vengono riepilogati in un report nel quale "Aneuploidy detected" (Aneuploidia rilevata) o "No aneuploidy detected" (Nessuna aneuploidia rilevata) viene elencato per ciascun cromosoma target per i campioni che superano le metriche di controllo qualità. Una stima della frazione fetale viene inoltre inclusa per ciascun campione come parte del report.

# Limiti della procedura

- <sup>u</sup> VeriSeq NIPT Solution è un test di screening e non dovrebbe essere preso in considerazione indipendentemente da altri esiti clinici e risultati di test. La gestione delle decisioni inclusa la terminazione della gravidanza non dovrebbe essere basata solo sui risultati ottenuti dallo screening NIPT.<sup>7</sup>
- $\blacktriangleright$  Il saggio richiede campioni di sangue intero periferico materno da donne in gravidanza ad almeno dieci settimane di gestazione.
- ▶ I risultati del test possono essere confusi da determinati fattori materni e fetali inclusi, ma non limitati a, quanto segue:
	- $\blacktriangleright$  Recente trasfusione di sangue materno
	- $\blacktriangleright$  Trapianto di organo materno
	- $\blacktriangleright$  Procedura chirurgica materna
	- $\blacktriangleright$  Immunoterapia o terapia con cellule staminali materna
	- $\blacktriangleright$  Tumore maligno materno
	- **Mosaicismo materno**<br>■ Mosaicismo confinate
	- Mosaicismo confinato alla placenta
	- $\blacktriangleright$  Morte fetale
	- $\blacktriangleright$  Gemello scomparso
	- $\blacktriangleright$  Trisomia parziale o monosomia parziale fetale
	- $\blacktriangleright$  Mosaicismo fetale
- $\blacktriangleright$  Le prove a supporto della sensibilità e della specificità per i test sono per le gravidanze singole e gemellari. Queste istruzioni per l'uso non forniscono dati di sensibilità o specificità per le gravidanze trigemini o superiori.
- $\blacktriangleright$  VeriSeq NIPT Solution riporta uno dei sequenti stati:
	- Sovrarappresentazione del cromosoma 21, 18 e 13
	- $\blacktriangleright$  Le sequenti aneuploidie cromosomiche sessuali: XO, XXX, XXY e XYY
- **EXECTS** VeriSeq NIPT Solution non è concepito per rilevare poliploidie, come la triploidia.
- ▶ Il test VeriSeq NIPT Solution individua determinate anomalie cromosomiche. I risultati riportati come No Aneuploidy Detected (Nessuna aneuploidia rilevata) non eliminano la possibile presenza di anomalie cromosomiche dei cromosomi testati. Inoltre, un risultato negativo non elimina la possibilità di una gravidanza che presenti altre anomalie cromosomiche, condizioni genetiche o difetti alla nascita (ad es, difetto di apertura del tubo neurale).

# Componenti del prodotto

VeriSeq NIPT Solution è composto da:

- ▶ VeriSeq NIPT Sample Prep Kit (48 campioni) (n. codice 15066801)
- ▶ VeriSeq NIPT Sample Prep Kit (96 campioni) (n. codice 15066802)
- ▶ VeriSeq Onsite Server (n. codice 15076164)
	- **EXECTS** VeriSeq NIPT Assay Software, preinstallato su VeriSeq Onsite Server
- ► VeriSeq NIPT Microlab STAR (n. codice Hamilton Company Reno: 95475-01 (115V) e 95475-02 (230V), Hamilton Company Bonaduz: 806288)
	- <sup>u</sup> VeriSeq NIPT Workflow Manager, preinstallato su VeriSeq NIPT Microlab STAR

# <span id="page-3-0"></span>Reagenti

# Reagenti forniti

Illumina fornisce i seguenti reagenti: VeriSeq NIPT Sample Prep Kit (48 campioni) (n. codice 15066801) VeriSeq NIPT Sample Prep Kit (96 campioni) (n. codice 15066802). VeriSeq NIPT Sample Prep Kit è configurato per l'utilizzo con ML STAR, fornito da Hamilton Company (n. codice 806288).

VeriSeq NIPT Sample Prep, scatola di estrazione

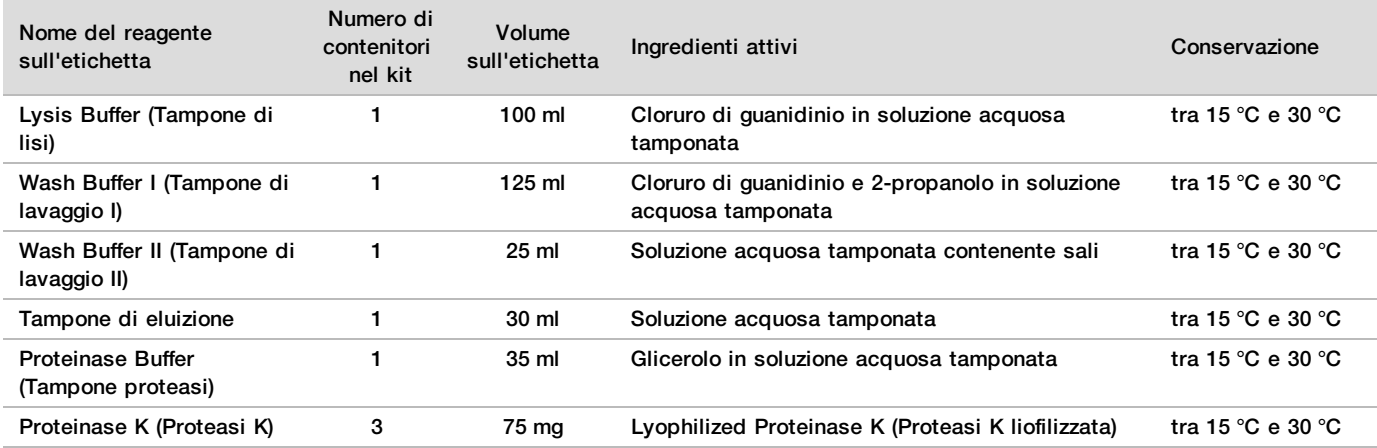

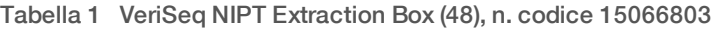

Tabella 2 VeriSeq NIPT Extraction Box (96), n. codice 15066807

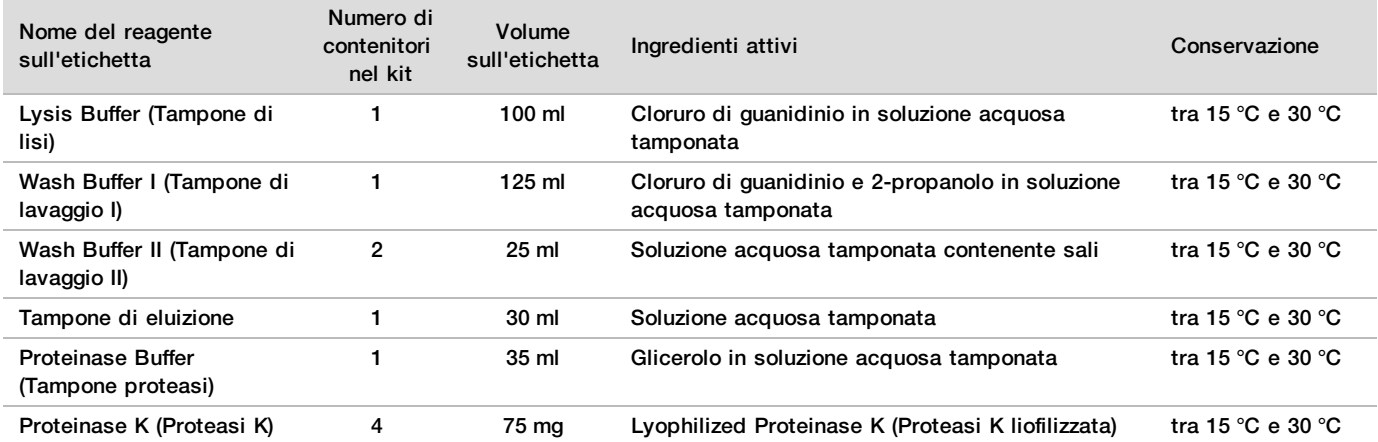

## VeriSeq NIPT Sample Prep, scatola di preparazione delle librerie

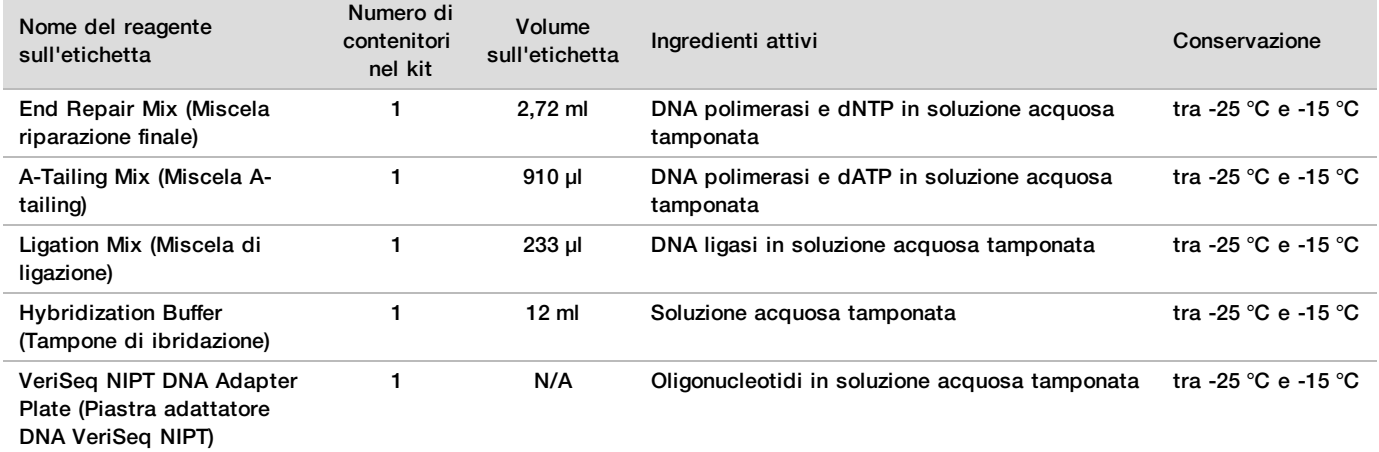

Tabella 3 VeriSeq NIPT Library Prep Box (48), n. codice 15066809

Tabella 4 VeriSeq NIPT Library Prep Box (96), n. codice 15066810

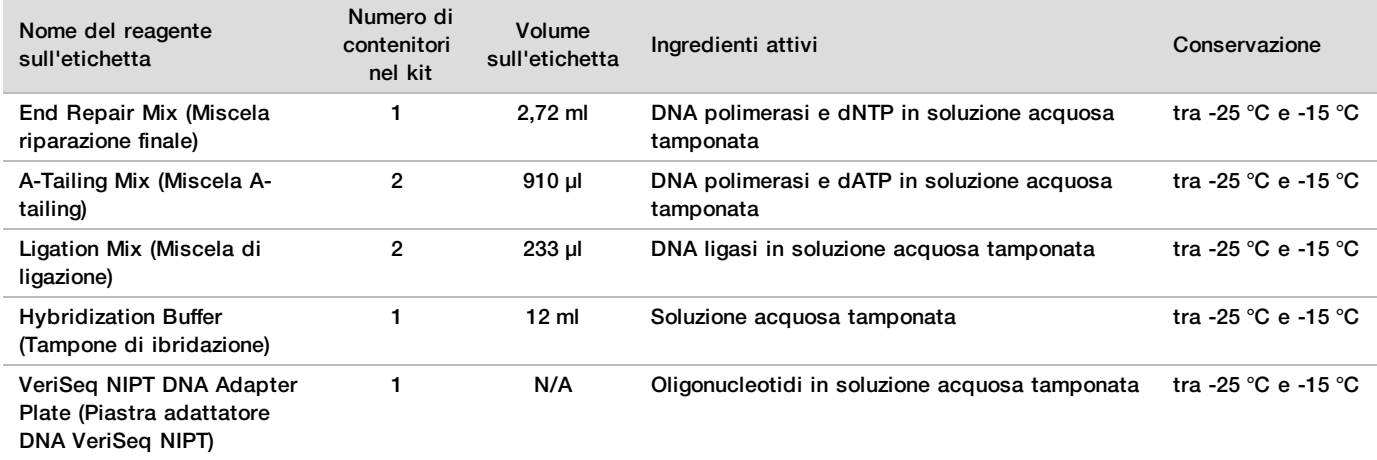

# VeriSeq NIPT Sample Prep, scatola accessori

Tabella 5 VeriSeq NIPT Accessory Box, n. codice 15066811

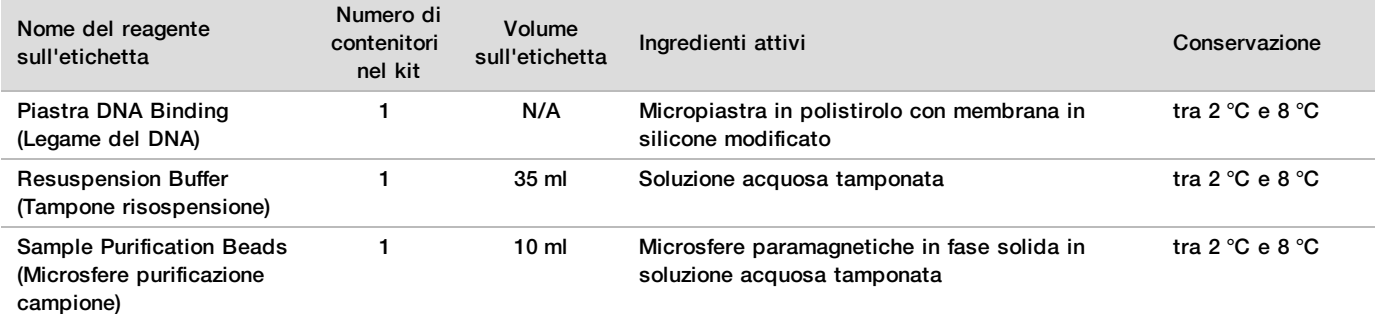

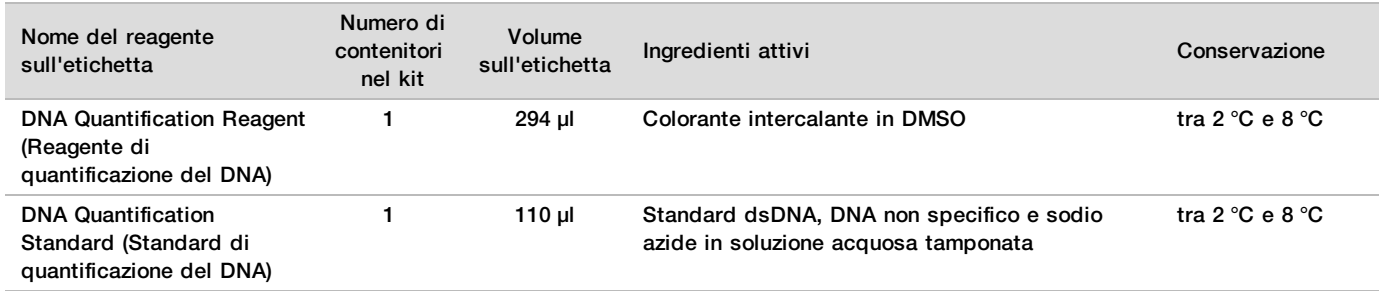

## VeriSeq NIPT Sample Prep, provette ed etichette per il flusso di lavoro

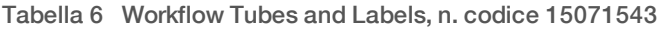

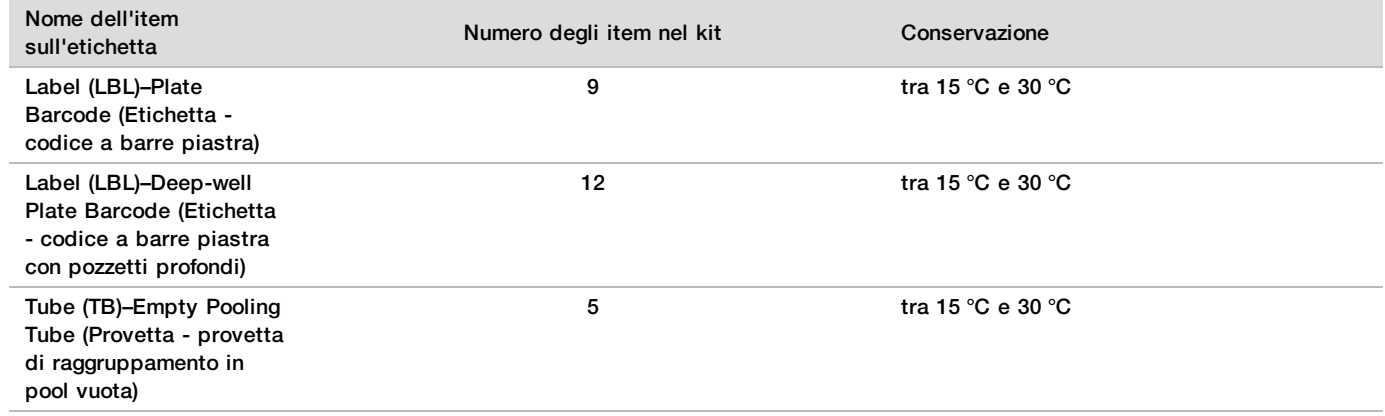

# Reagenti non forniti

Reagenti richiesti, non forniti

- ▶ Acqua priva di DNasi/RNasi
- Etanolo, 100% (200 proof) per biologia molecolare
- <sup>u</sup> Reagenti e materiali di consumo per il sequenziamento richiesti per il sistema di sequenziamento di nuova generazione (Next-Generation Sequencing, NGS)

## Reagenti facoltativi, non forniti

▶ Soluzione salina tamponata con fosfato Dulbecco (Dulbecco Phosphate-Buffered Saline, DPBS) per controllo non templato (No Template Control, NTC)

# Conservazione e manipolazione

- 1 Per temperatura ambiente si intende la temperatura compresa tra 15 °C e 30 °C.
- 2 Tutti i reagenti devono essere utilizzati solo una volta. Tutti i reagenti preparati per l'uso dovrebbero essere utilizzati immediatamente.
- 3 Se la confezione o i contenuti di VeriSeq NIPT Solution sono danneggiati o compromessi, contattare l'Assistenza clienti Illumina.
- 4 I reagenti sono stabili se conservati come indicato fino alla data di scadenza indicata sulle etichette dei kit. Per le condizioni di conservazione, vedere la colonna Storage (Conservazione) nelle tabelle contenute in *[Reagenti forniti](#page-3-0)* a pagina 4. Non utilizzare i reagenti scaduti.
- 5 Cambiamenti nell'aspetto fisico dei reagenti forniti possono indicare un deterioramento dei materiali. Non utilizzare i reagenti in caso di cambiamenti nell'aspetto fisico (ad es., variazioni evidenti nel colore del reagente oppure opacità visibile con contaminazione microbica).
- 6 Attenersi alle migliori pratiche seguenti quando si gestiscono Sample Purification Beads (Microsfere purificazione campione):
	- $\blacktriangleright$  Non congelare mai le microsfere.
	- $\blacktriangleright$  Prima dell'uso, portare le microsfere a temperatura ambiente.
	- Immediatamente prima dell'uso, agitare bene le microsfere con un vortex fino ad ottenere una corretta sospensione e il colore appare omogeneo.
- 7 Lysis Buffer (Tampone di lisi), Wash Buffer I (Tampone di lavaggio I), Wash Buffer II (Tampone di lavaggio II), Elution Buffer (Tampone di eluizione) e Proteinase Buffer (Tampone proteasi) possono formare precipitati o cristalli. Prima dell'uso, agitare energicamente con un vortex, quindi ispezionare visivamente per accertarsi che non vi sia presenza di precipitati.
- 8 Non congelare mai il sangue intero dopo la raccolta.
- 9 Sequenziare le librerie il prima possibile dopo il raggruppamento in pool. Le librerie raggruppate sono stabili per un massimo di sette giorni a una temperatura compresa tra -25 °C e -15 °C.

# Apparecchiature e materiali

# Apparecchiature e materiali richiesti, non forniti

# Apparecchiature richieste, non fornite

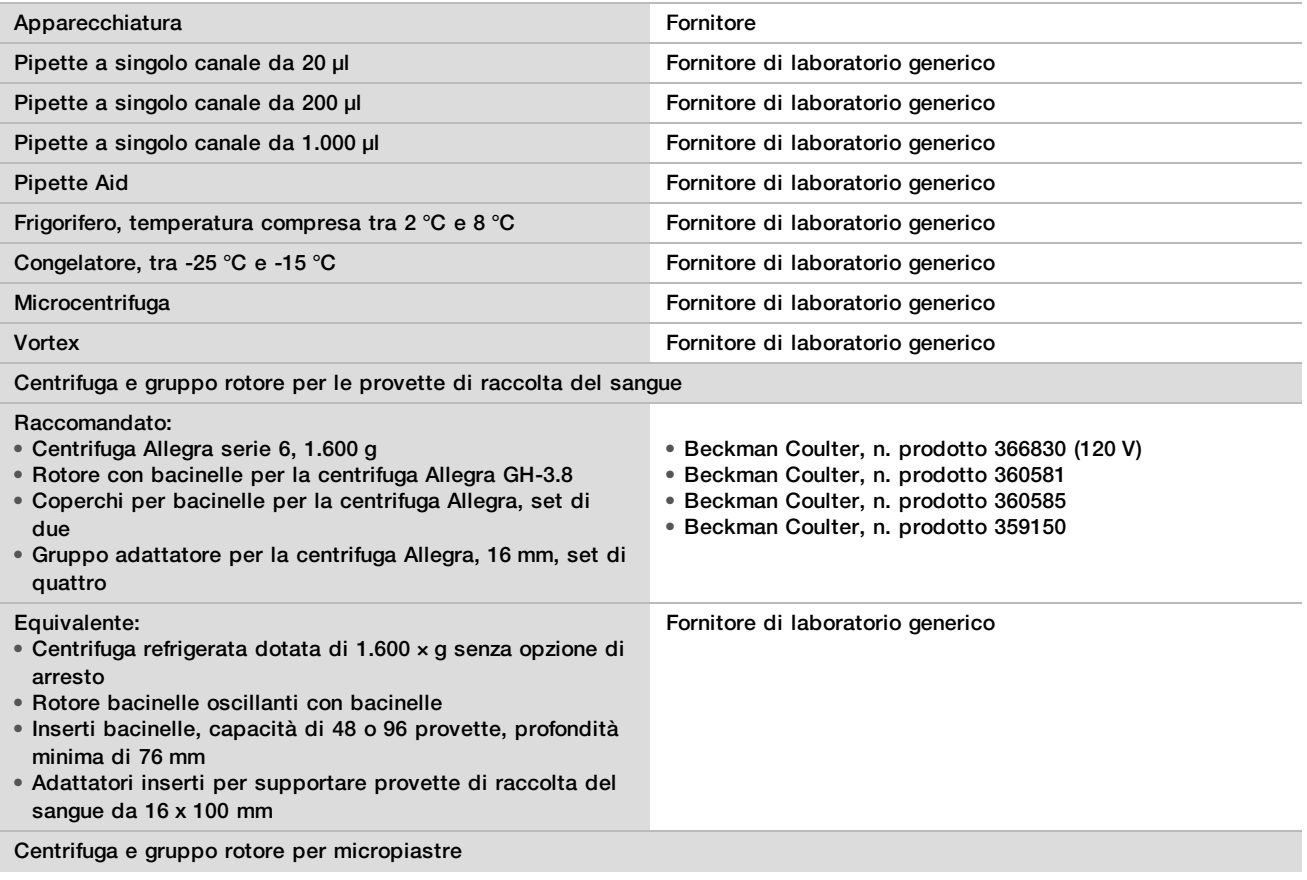

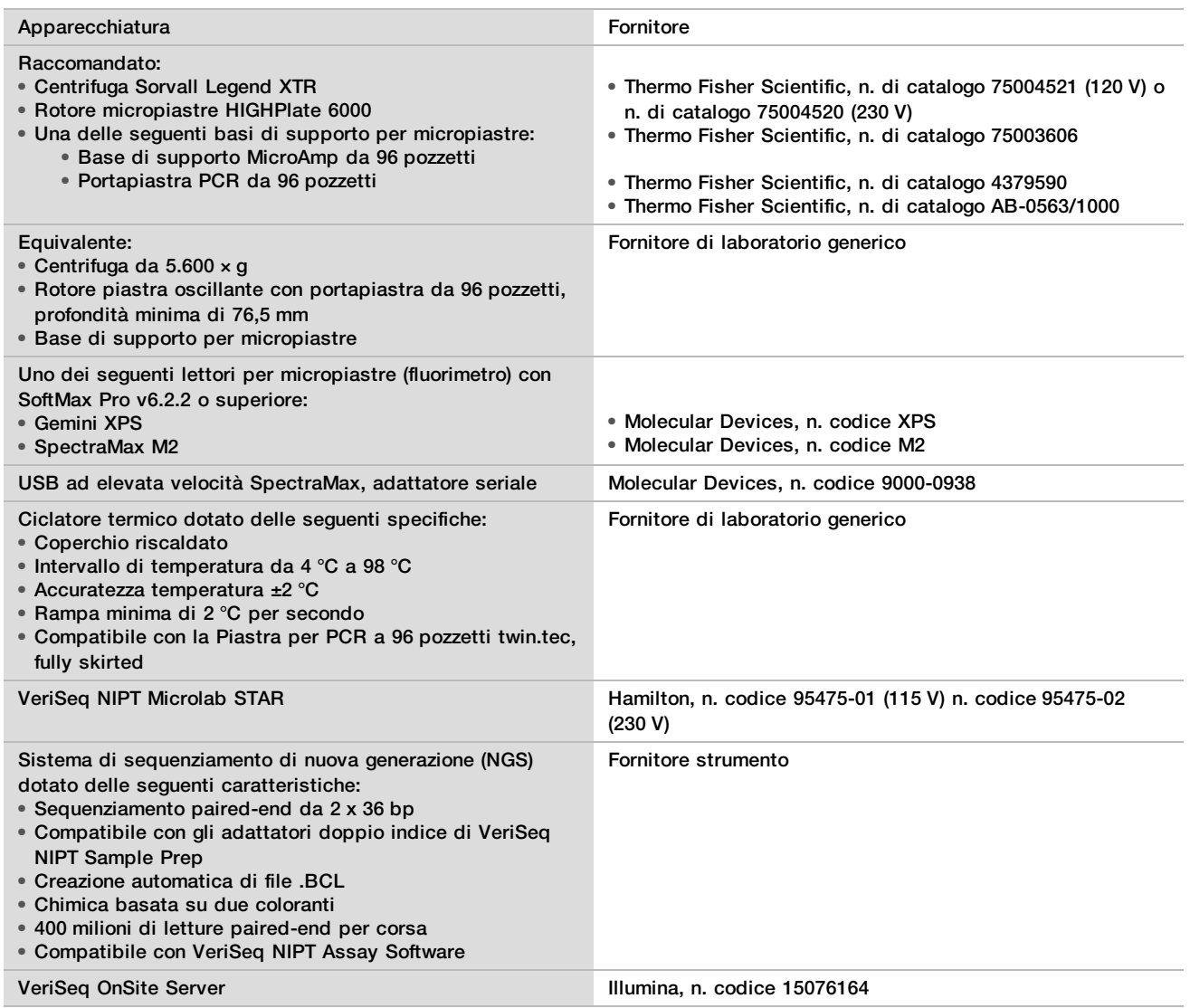

# Apparecchiature facoltative, non fornite

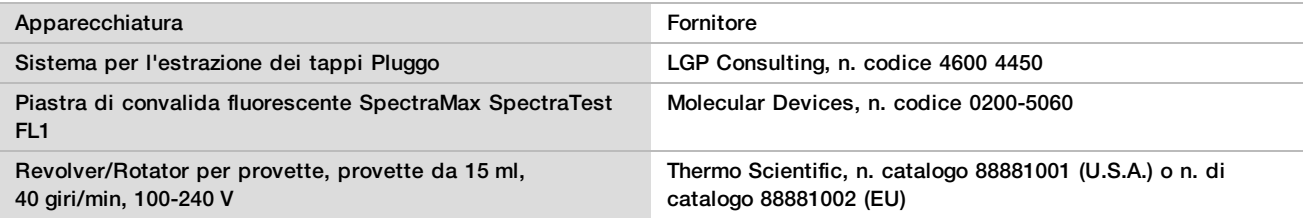

## Materiali richiesti, non forniti

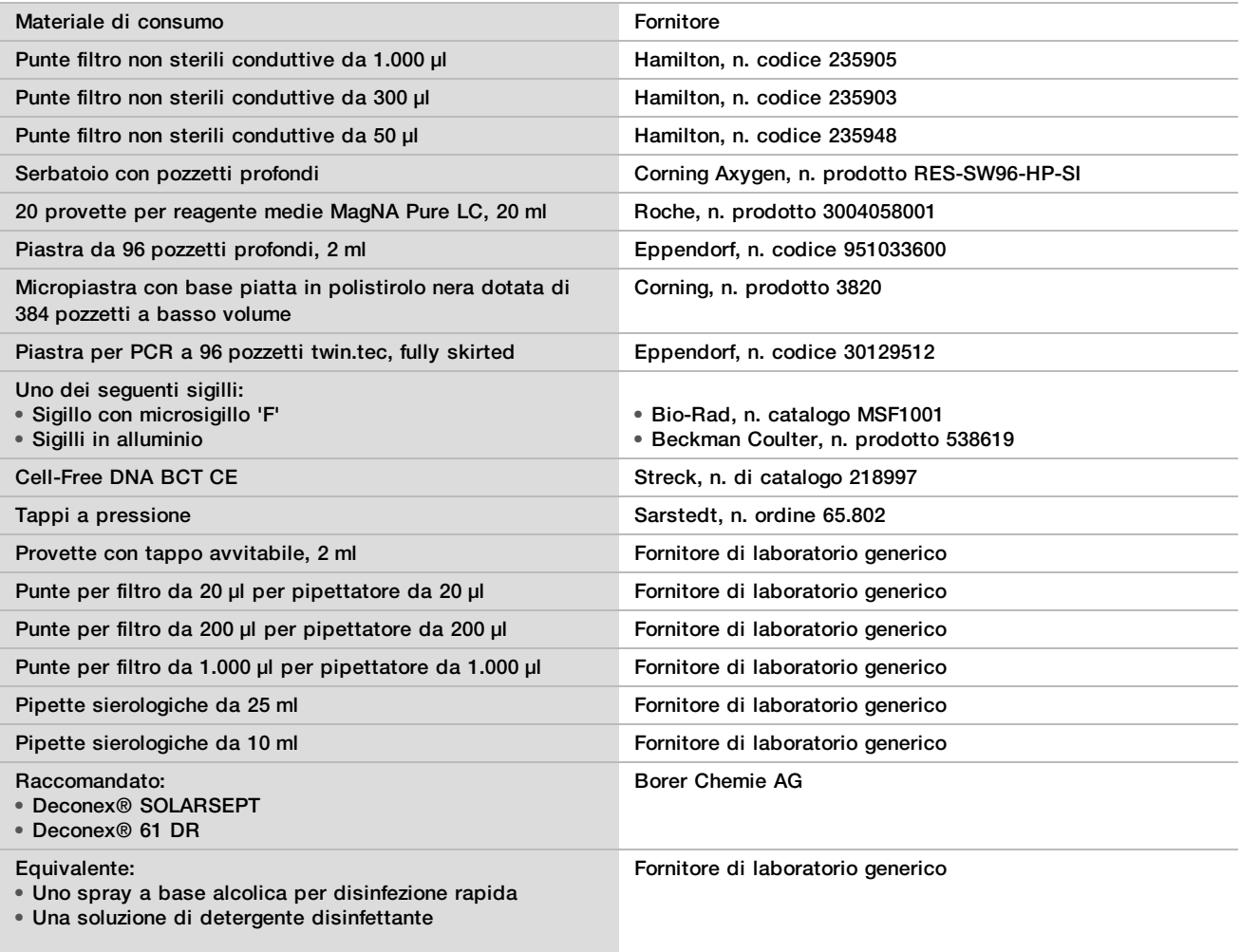

## Materiali facoltativi, non forniti

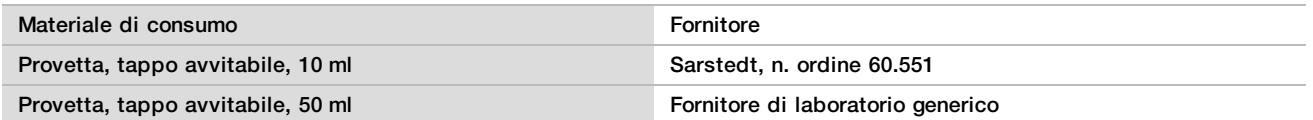

# Prelievo, trasporto e conservazione dei campioni

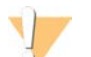

## ATTENZIONE

Manipolare tutti i campioni come agenti potenzialmente infettivi.

- 1 Devono essere utilizzati i campioni di sangue intero di 7-10 ml raccolti nelle provette Streck Cell-Free DNA BCT. Non congelare.
- 2 Conservare la provetta di raccolta del sangue a 4 °C entro cinque giorni dalla raccolta e completare l'isolamento del plasma entro dieci giorni.
- 3 Il trasporto di sangue intero deve essere conforme alle regolamentazioni applicabili per il trasporto di agenti eziologici.

# Avvertenze e precauzioni

- Questo saggio contiene proteasi K. L'inalazione, l'ingestione, il contatto con la pelle o con gli occhi possono causare lesioni personali. Utilizzarlo in un'area ben ventilata, indossare indumenti protettivi, evitare di inalare la polvere e smaltire eventuali contenitori e contenuti non utilizzati in conformità agli standard applicabili di sicurezza in vigore localmente.
- ▶ Questo saggio contiene guanidina cloridrato. L'inalazione, l'ingestione, il contatto con la pelle o con gli occhi possono causare lesioni personali. Utilizzarlo in un'area ben ventilata, indossare indumenti protettivi e smaltire eventuali contenitori e contenuti non utilizzati in conformità agli standard applicabili di sicurezza in vigore localmente.
- $\blacktriangleright$  Questo saggio contiene 2-propanolo, un composto chimico infiammabile. Tenere lontano da calore e fiamme aperte. L'inalazione, l'ingestione, il contatto con la pelle o con gli occhi possono causare lesioni personali. Utilizzarlo in un'area ben ventilata, indossare indumenti protettivi e smaltire eventuali contenitori e contenuti non utilizzati in conformità agli standard applicabili di sicurezza in vigore localmente.
- ▶ Per impedire la formazione di gas dannosi, non smaltire i residui dell'estrazione di cfDNA (contiene tiocianato di guanidinio) con residui che contengono candeggina (ipoclorito di sodio).
- **Manipolare tutti i campioni come contenenti agenti potenzialmente infettivi.**
- Adottare le normali precauzioni di laboratorio. Non pipettare con la bocca. Non mangiare, bere o fumare nelle aree designate per il lavoro. Manipolare i campioni e i reagenti del saggio indossando guanti e indumenti da laboratorio monouso. Dopo aver maneggiato i campioni e i reagenti del saggio lavarsi bene le mani.
- ▶ Non utilizzare i componenti del saggio oltre la data di scadenza indicata sull'etichetta della scatola del saggio. Non scambiare i componenti di diversi lotti di saggi. I lotti dei saggi sono identificati sull'etichetta della scatola del saggio. Conservare i componenti del saggio alla temperatura indicata.
- er impedire la degradazione del campione o del reagente, assicurarsi che tutti i vapori di ipoclorito di sodio prodotti dalla pulizia siano stati dissipati completamente prima di avviare il protocollo.
- $\blacktriangleright$  In caso contrario le procedure indicate potrebbero fornire risultati errati o una significativa riduzione nella qualità del campione.

# Note sulle procedure

## Evitare la contaminazione

- $\blacktriangleright$  Utilizzare punte pulite e materiali di consumo puliti per apparecchiature di laboratorio.
- Miscelare i campioni mediante una pipetta. L'utilizzo di punte dotate di barriera aerosol riduce il rischio di carryover e la contaminazione incrociata da campione a campione. Centrifugare dopo aver utilizzato un vortex.
- $\blacktriangleright$  A causa della possibilità di contaminazione, prestare estrema cura affinché tutti i contenuti del pozzetto rimangano completamente nel pozzetto. Non far schizzare il contenuto.
- <sup>u</sup> Attenersi alle regolamentazioni applicabili per la pratica e l'igiene di laboratorio corrette quando si manipola sangue o derivati del sangue.

# Pulizia del piano di VeriSeq NIPT Microlab STAR

- <sup>u</sup> Prima dell'utilizzo, ispezionare il piano e verificare che sia pulito. Almeno una volta alla settimana, eseguire la manutenzione settimanale e attenersi a queste istruzioni di pulizia.
- ▶ Pulire tutti i dispositivi di trasporto con uno spray a base alcolica per disinfezione rapida (Deconex® SOLARSEPT o equivalente) e lasciarli asciugare. Se sono particolarmente sporchi, immergerli poi in una soluzione di detergente disinfettante (liquido di pulizia Deconex® 61 DR o equivalente).
- ▶ Aprire il coperchio anteriore e pulire il piano con un panno saturato con Deconex® SOLARSEPT (o equivalente). Verificare in particolare la pulizia dei blocchi di scorrimento.
- <sup>u</sup> Rimuovere il collettore CVS e pulire il collettore, la guarnizione e i compartimenti interni di CVS con un panno. Svuotare lo scarico delle punte per la testata a 96 punte CORE e il canale indipendente.
- <sup>u</sup> Rimuovere la piastre di eiezione delle punte del canale indipendente della stazione di scarico delle punte e pulirla: nebulizzare con Deconex® SOLARSEPT (o equivalente) direttamente sulla superficie e pulirla. Mettere un nuovo sacchetto di plastica sul telaio e riattaccarlo. Rimettere in posizione la piastra di eiezione delle punte del canale indipendente.
- ▶ Nebulizzare Deconex® SOLARSEPT (o equivalente) direttamente sulla superficie della scatola di scarico della testata a 96 punte CORE e sullo scivolo di scarico e pulirli.
- ▶ Inumidire un panno che non lascia residui o cotton fioc con etanolo al 70%. Tamponare la finestrella dello scanner laser del lettore del codici e barre. Utilizzando lo stesso panno o cotton fioc, pulire ogni pozzetto dell'adattatore portacelle CPAC. Se si utilizza un panno, premere il panno in ciascun pozzetto dell'adattatore utilizzando la parte posteriore di una penna per assicurarsi di pulire correttamente l'interno del pozzetto.
- $\blacktriangleright$  Pulire i canali indipendenti:
	- Sui canali indipendenti, pulire i manicotti di eiezione delle punte (parte esterna dei canali di pipettamento) con un panno che non lascia residui ben imbevuto di Deconex® SOLARSEPT (o equivalente). Vedere *Hamilton Microlab STAR Reference Guide, documento n. 15070074* (Guida di riferimento di Hamilton Microlab STAR).
	- ▶ Pulire il disco di arresto e gli O-ring della testata di pipettamento (parte esterna dei canali di pipettamento) con un panno che non lascia residui ben imbevuto di Deconex® SOLARSEPT (o equivalente).
- Pulire la testata a 96 punte CORE:
	- ► Utilizzando lo stesso panno che non lascia residui ben imbevuto di Deconex® SOLARSEPT (o equivalente), pulire l'alloggiamento della testata a 96 punte e la parte inferiore dei dischi di arresto.
	- Utilizzando lo stesso panno che non lascia residui o un pezzo di panno ben imbevuto di Deconex® SOLARSEPT (o equivalente), pulire, come con un filo interdentale, i lati dei canali delle pipette della testata a 96 punte per pulire gli O-ring. Ripetere questa procedura per ogni canale delle pipette sulla testata a 96 punte.
- ► Nebulizzare il coperchio anteriore e laterale con Deconex® SOLARSEPT (o equivalente) e asciugarli.
- ▶ Pulire il nastro di protezione Autoload con un panno ben imbevuto di Deconex® SOLARSEPT (o equivalente) e pulire senza esercitare pressione.

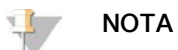

La pulizia e la manutenzione inappropriate di ML STAR possono risultare in contaminazione incrociata e scarse prestazioni del saggio.

## Controllo qualità

Il materiale di controllo con caratteristiche delle prestazioni note potrebbe essere valutato per rilevare le differenze nell'elaborazione e nelle procedure tecniche del laboratorio.

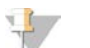

## NOTA

L'elaborazione di un campione di riferimento o di un controllo non templato riduce il numero totale di campioni di sangue materno non noti che possono essere elaborati con ciascun kit di preparazione dei campioni.

Non superare il numero di due campioni NTC per un batch di 48 campioni oppure quattro campioni NTC per un batch di 96 campioni.

# <span id="page-11-0"></span>Istruzioni per l'uso

# Suggerimenti e tecniche

Se il protocollo non specifica un punto di arresto sicuro, passare immediatamente al passaggio successivo.

## **Assegnazione dei codici a barre alle piastre**

- I codici a barre delle piastre fully skirted iniziano con PL.
- I codici a barre delle piastre con pozzetti profondi iniziano con DW.
- Applicare i codici a barre alle piastre fully skirted e alle piastre con pozzetti profondi sul lato accanto alla colonna 12.
- Caricare le piastre con i codici a barre rivolti verso destra per permettere la scansione automatizzata.

## **Mettere e togliere la sigillatura alla piastra**

- $\triangleright$  Sigillare sempre la piastra a 96 pozzetti prima di eseguire le seguenti fasi nel protocollo:
	- Fasi della centrifuga
	- $\blacktriangleright$  Fasi del ciclatore termico
- $\blacktriangleright$  Per sigillare la piastra, applicare una copertura adesiva alla piastra, quindi sigillare.
- $\blacktriangleright$  Prima di togliere la sigillatura:
	- ▶ Centrifugare brevemente la piastra a 96 pozzetti a 1.000  $\times$  q per 20 secondi.
	- $\blacktriangleright$  Posizionare la piastra su una superficie piatta prima di rimuovere lentamente la sigillatura.

## **VeriSeq NIPT Microlab STAR**

- <sup>u</sup> Prima dell'utilizzo, eseguire e documentare la manutenzione richiesta in base alle istruzioni del fabbricatore.
- ▶ Osservare ML STAR mentre esegue le fasi automatizzate. Monitorare l'interfaccia software di VeriSeg NIPT Workflow Manager per i suggerimenti e le istruzioni per l'operatore.
- $\blacktriangleright$  Mantenere il coperchio anteriore in posizione durante il funzionamento.
- $\blacktriangleright$  Mantenere il piano libero da ogni oggetto durante il funzionamento.
- $\blacktriangleright$  Durante le fasi di creazione del vuoto della piastra:
	- $\blacktriangleright$  Se indicato da VeriSeg NIPT Workflow Manager, contribuire manualmente alla formazione del vuoto tra la piastra e il collettore del vuoto.
	- In caso di malfunzionamento dell'apparecchiatura, spegnere e accendere il vuoto manualmente quando suggerito dal software Workflow Manager.
- <sup>u</sup> Consentire al sistema di eliminare automaticamente le punte dall'adattatore. Non rimuovere manualmente le punte.
- $\blacktriangleright$  Rimuovere i reagenti usati e i materiali di consumo usati come suggerito da Workflow Manager.
- ▶ Vuotare le damigiane dello scarico del vuoto quotidianamente. Il contenuto della prima damigiana non dovrebbe superare la metà. Fuoriuscite dello scarico del vuoto possono danneggiare la pompa del vuoto.

# Elaborazione dei campioni di sangue

## Procedura

- 1 Centrifugare i campioni di sangue dotati di codice a barre a 1.600 x g per dieci minuti a 4 °C con il freno disinserito.
- 2 Attendere l'arresto completo della centrifuga, quindi rimuovere le provette di campione.

Dopo la centrifugazione, iniziare l'isolamento del plasma entro 15 minuti. Se trascorrono più di 15 minuti, ripetere la procedura di centrifugazione.

3 Ispezionare visivamente ciascuna provetta per confermare che contenga almeno 1,5 ml di plasma al di sopra dello strato leucocitario-piastrinico.

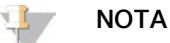

Eseguire le fasi 1-3 per ciascuna aliquota presa.

4 Stappare le provette e caricarle nel portaprovette. Caricare tutti i campioni e qualsiasi controllo del plasma per il batch.

## <span id="page-12-0"></span>Isolamento del plasma

## Preparazione

- 1 Etichettare una piastra con pozzetti profondi Intermediate Plasma (Plasma intermedia) e applicare un codice a barre della piastra.
- 2 Etichettare una piastra con pozzetti profondi Final Plasma (Plasma finale) e applicare un codice a barre della piastra.

## Procedura

- 1 Aprire AppLauncher, quindi fare clic su VeriSeq NIPT Method (Metodo VeriSeq NIPT).
- 2 Inserire Batch ID (ID batch) e il nome utente, quindi fare clic su **OK** (Ok). L'ID del batch è limitato a 26 caratteri. Utilizzare solo numeri, lettere, trattini bassi (\_) o trattini (-). Ad esempio: 2025-10-16\_Batch3.
- 3 Fare clic su **New Batch** (Nuovo batch) e, dopo l'inizializzazione, fare clic su **OK** (Ok) per avviare l'isolamento del plasma.
- 4 Eseguire una delle seguenti operazioni.
	- Per caricare un foglio campioni esistente, selezionare il foglio campioni associato con il batch, quindi fare clic su **OK** (Ok).
	- Per procedere senza caricare un foglio campioni, fare clic su **No Sample Sheet** (Nessun foglio campioni). Per maggiori informazioni sulla creazione di un foglio campioni, vedere la *Guida di VeriSeq NIPT Solution Software (documento n. 1000000001949)*.

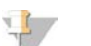

## NOTA

Il tipo di campione, singolo o gemellare, deve essere accuratamente registrato per ciascun campione per poter assicurare l'analisi dei dati corretta.

- 5 Selezionare la dimensione del batch, quindi fare clic su **OK** (Ok).
- 6 Selezionare il numero di controlli non templati (NTC), quindi fare clic su **OK** (Ok).

7 Confermare che tutti i codici a barre siano stati assegnati e caricare i campioni, le punte e le piastre (codice a barre rivolto verso destra) sul dispositivo di trasporto. Fare clic su **OK** (Ok) dopo ogni avviso di caricamento.

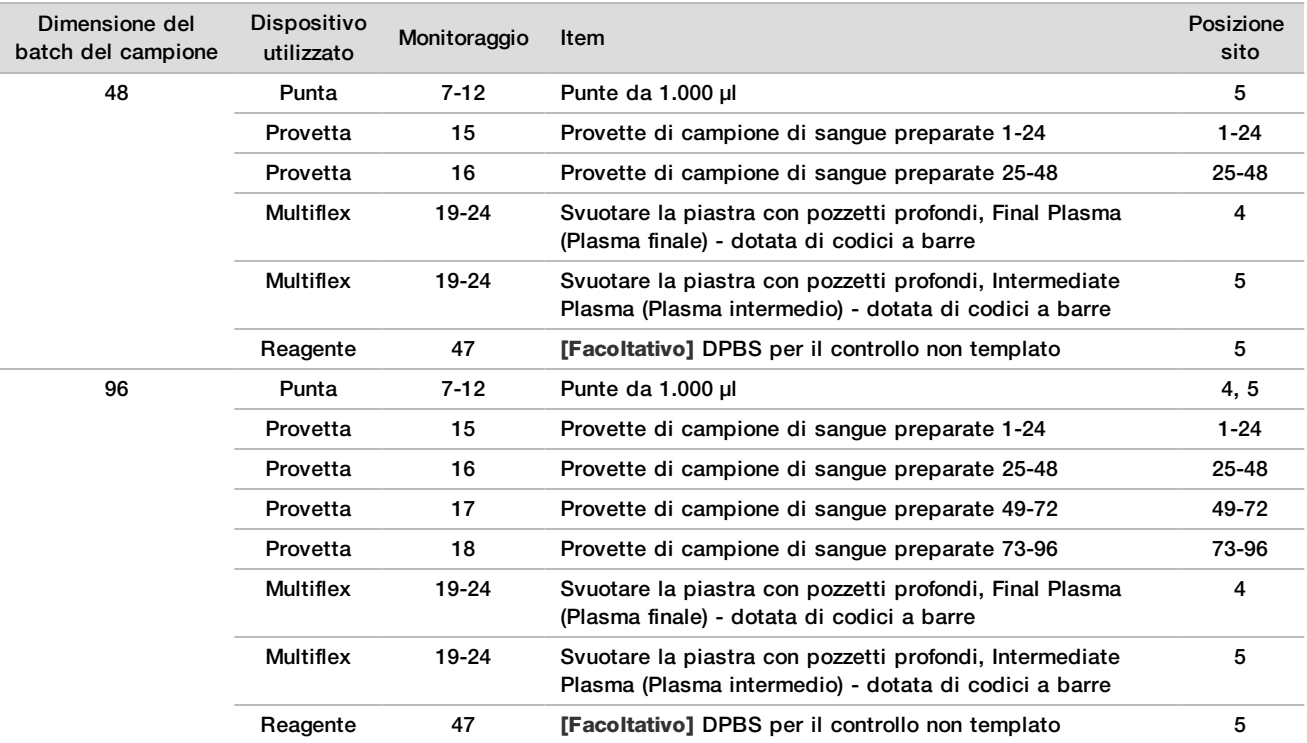

- 8 Assicurarsi che i dispositivi di trasporto, le apparecchiature di laboratorio e i reagenti siano caricati correttamente, quindi fare clic su **OK** (Ok) nella schermata Pre-Spin Deck Verification (Verifica del piano precentrifuga).
- 9 Osservare ML STAR mentre esegue le fasi automatizzate.
- 10 Quando suggerito da Workflow Manager, assicurarsi che il piano di caricamento di ML STAR non presenti ostruzioni in modo da permettere a ML STAR di scaricare i dispositivi di trasporto, quindi fare clic su **Unload** (Scarica) per scaricare il piano.
- 11 Rimuovere la piastra con pozzetti profondi Intermediate Plasma (Plasma intermedio).
	- a Ispezionare visivamente la piastra per verificare che i volumi in ciascun pozzetto siano coerenti (nessun errore di pipette). Il volume previsto è 1.000 µl.
	- b Annotare eventuali incoerenze e registrarle al termine della procedura di isolamento del plasma.
	- $c$  Sigillare la piastra, caricare i campioni in modo bilanciato e centrifugare a 5.600  $\times$  q per 10 minuti con il freno disinserito o all'impostazione più bassa.
- 12 Fare clic su **Yes** (Sì) per passare alla fase finale Plasma Preparation (Preparazione del plasma).
- 13 Rimuovere il sigillo della piastra e ricaricare la piastra sul dispositivo di trasporto.

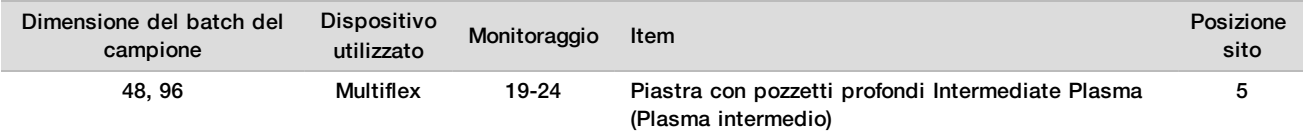

- 14 Selezionare la casella di controllo **Intermediate Plasma plate has been spun** (La piastra plasma intermedio è stata fatta ruotare), quindi fare clic su **OK** (Ok).
- 15 Osservare ML STAR mentre esegue le fasi automatizzate.
- 16 Quando suggerito da Workflow Manager, assicurarsi che il piano di caricamento di ML STAR non presenti ostruzioni in modo da permettere a ML STAR di scaricare i dispositivi di trasporto, quindi fare clic su **Unload** (Scarica) per scaricare il piano.
- 17 Quando suggerito da Workflow Manager, svuotare il dispositivo di trasporto e il piano.
- 18 Rimuovere la piastra con pozzetti profondi Final Plasma (Plasma finale).
- 19 Ispezionare visivamente la piastra per verificare quanto segue:
	- <sup>u</sup> Volumi coerenti in ciascun pozzetto. Volume previsto di 900 µl.
	- $\blacktriangleright$  Pellet cellulari visibili
	- $\blacktriangleright$  Eccessiva emolisi

In caso di un pellet cellulare visibile o eccessiva emolisi, invalidare il campione interessato al termine del metodo Plasma Isolation (Isolamento del plasma) o utilizzare Batch Manager. Per maggiori informazioni su Batch Manager, vedere la *Guida di VeriSeq NIPT Solution Software (documento n. 1000000001949)*.

- 20 Quando suggerito da Workflow Manager, fare clic su **OK** (Ok).
- 21 Inserire i commenti sui pozzetti interessati, quindi fare clic su **OK** (Ok).
- 22 Eseguire una delle seguenti operazioni.
	- Per passare a cfDNA Extraction (Estrazione di cfDNA), fare clic su **Yes** (Sì).
	- Per fermarsi, fare clic su **Exit** (Esci).

### **PUNTO DI ARRESTO SICURO**

Nel caso si esegua un arresto, sigillare la piastra Final Plasma (Plasma finale) e conservare a una temperatura compresa tra 2 °C e 8 °C per un massimo di sette giorni.

# <span id="page-14-0"></span>Estrazione di cfDNA

### Preparazione

- 1 Esaminare visivamente le scatole Extraction Box (Scatola di estrazione) e Accessory Box (Scatola accessori) per accertarsi che il kit non sia scaduto.
- 2 Preparare i seguenti reagenti. Etichettare le provette dei serbatoi e i serbatoi con pozzetti profondi con il nome dei reagenti.

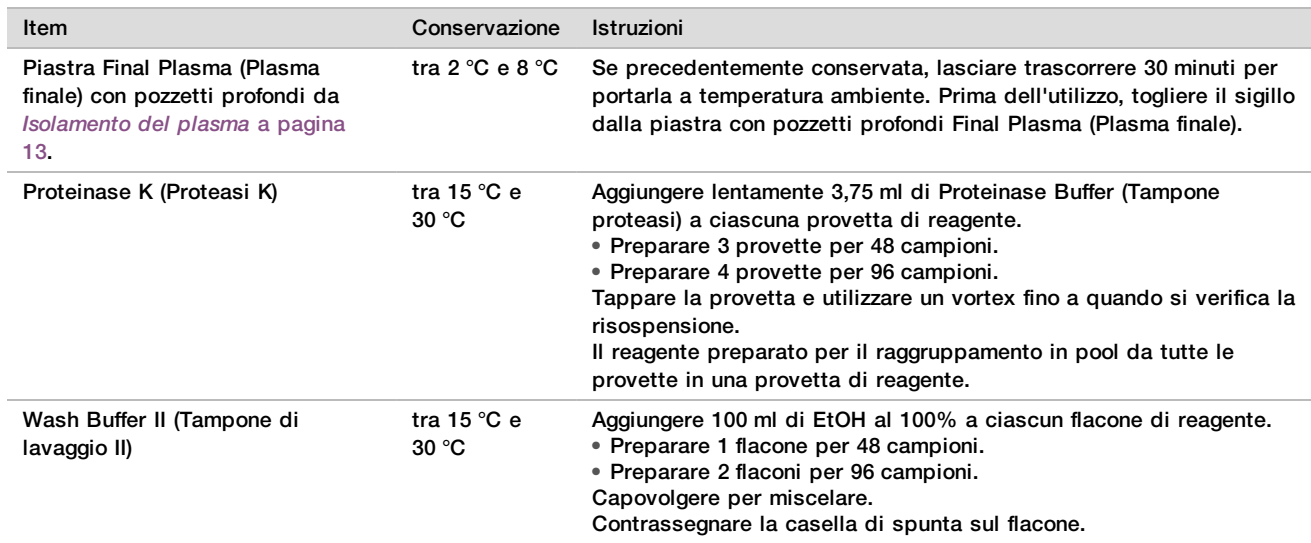

- 3 Etichettare una nuova piastra fully skirted Intermediate (Intermedia) e applicare un codice a barre della piastra.
- 4 Etichettare una nuova piastra fully skirted cfDNA Elution (Eluizione di cfDNA) e applicare un codice a barre della piastra.
- 5 Etichettare una nuova piastra fully skirted Extraction Intermediate (Estrazione intermedia) e applicare un codice a barre della piastra.
- 6 Applicare un codice a barre della piastra alla piastra DNA Binding (Legame del DNA).
- 7 Preparare una soluzione di pulizia di EtOH al 70% (EtOH al 70%, acqua priva di DNasi/RNAsi al 30%) per pulire il sistema del vuoto.

### 8 Preparare il sistema del vuoto.

- a Rimuovere il collettore del vuoto e lavare con EtOH al 70%.
- b Svuotare lo scarico del vuoto.
- c Assicurarsi che il sistema del vuoto di ML STAR sia attivato.

### **Procedura**

- 1 Fare clic su **OK** (Ok) per avviare l'estrazione di cfDNA. Se VeriSeq NIPT Method non è ancora aperto:
	- a Aprire AppLauncher e fare clic su **VeriSeq NIPT Method** (Metodo VeriSeq NIPT).
	- b Inserire Batch ID (ID batch) e il nome utente, quindi fare clic su **OK** (Ok).
- 2 Caricare le punte sul portapunte nel modo seguente, quindi fare clic su **OK** (Ok).

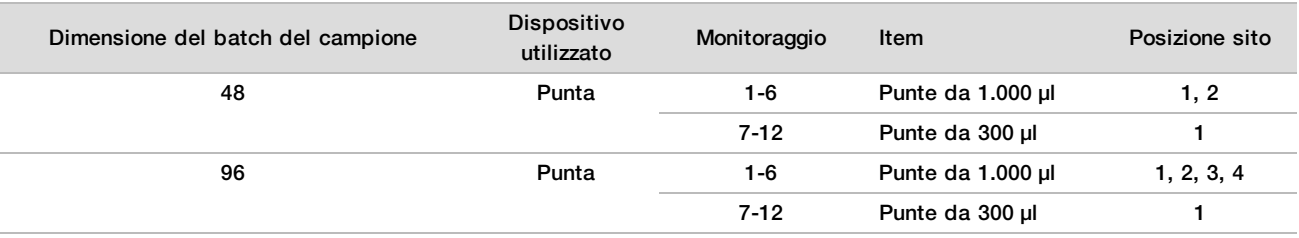

### 3 Caricare le punte contate sul portapunte nel modo seguente.

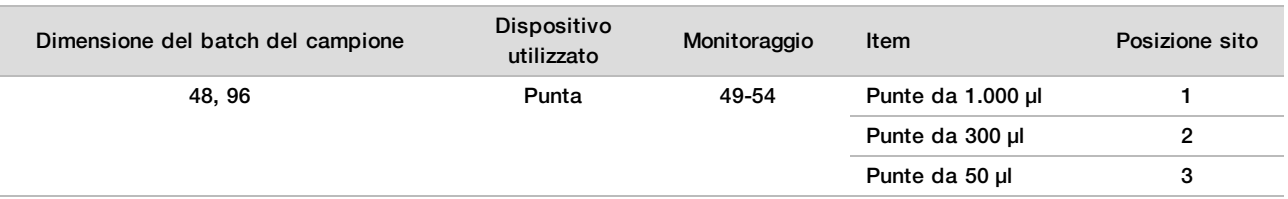

- 4 Inserire la posizione della prima e dell'ultima punta per ciascun rack delle punte, quindi fare clic su **OK** (Ok).
- 5 Eseguire la scansione dei codici a barre di Extraction Box (Scatola estrazione).
- 6 Inserire il nome utente o le iniziali dell'utente che ha preparato i reagenti, quindi fare clic su **OK** (Ok).
- 7 Eseguire la scansione dei codici a barre di Accessory Box (Scatola accessori).
- 8 Inserire il nome utente o le iniziali dell'utente che ha preparato i reagenti, quindi fare clic su **OK** (Ok).
- 9 Confermare che i codici a barre siano stati assegnati, togliere il sigillo dalla piastra a pozzetti profondi Final Plasma (Plasma finale), se necessario, e caricare le piastre sul portapiastre (codice a barre rivolto verso destra) nel modo seguente, quindi fare clic su **OK** (Ok).

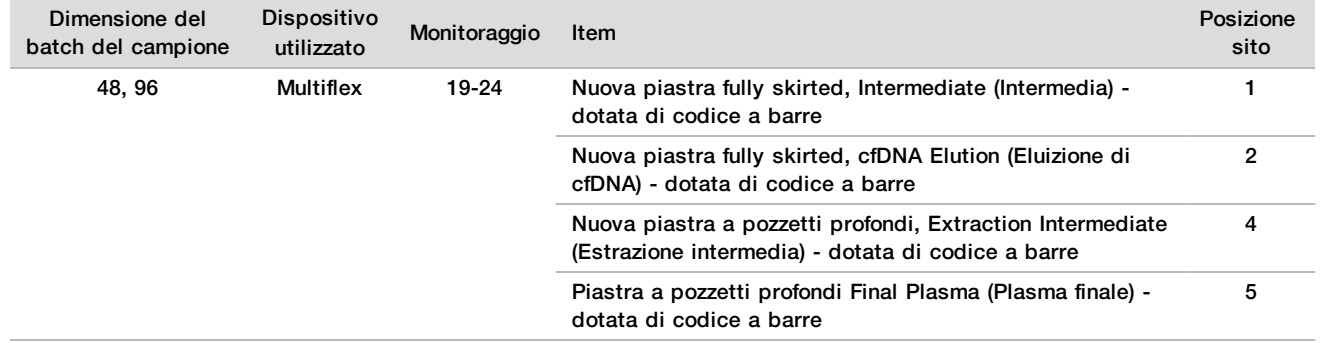

- 10 Confermare che la piastra DNA Binding (Legame del DNA) presenti il codice a barre, quindi fare clic su **OK** (Ok).
- 11 Per la dimensione del batch da 48 campioni, tagliare un sigillo a metà e applicare sopra le colonne 7-12 non utilizzate della piastra prima del caricamento sul collettore del vuoto.
- 12 Caricare la piastra DNA Binding (Legame del DNA) sul collettore del vuoto con il codice a barre rivolto verso destra, quindi fare clic su **OK** (Ok).

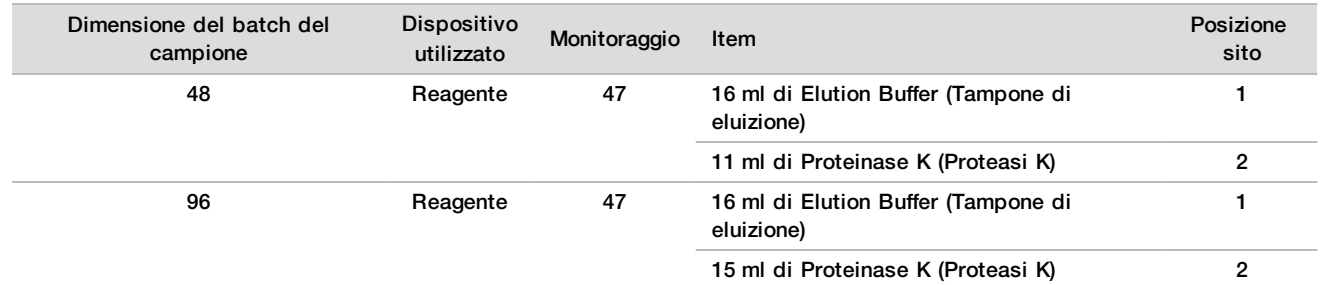

#### 13 Caricare le provette di reagente sul portareagenti nel modo seguente, quindi fare clic su **OK** (Ok).

### 14 Trasferire i reagenti indicati nei serbatoi con pozzetti profondi, quindi caricare i serbatoi nel portapozzetti profondi nel modo seguente, infine fare clic su **OK** (Ok).

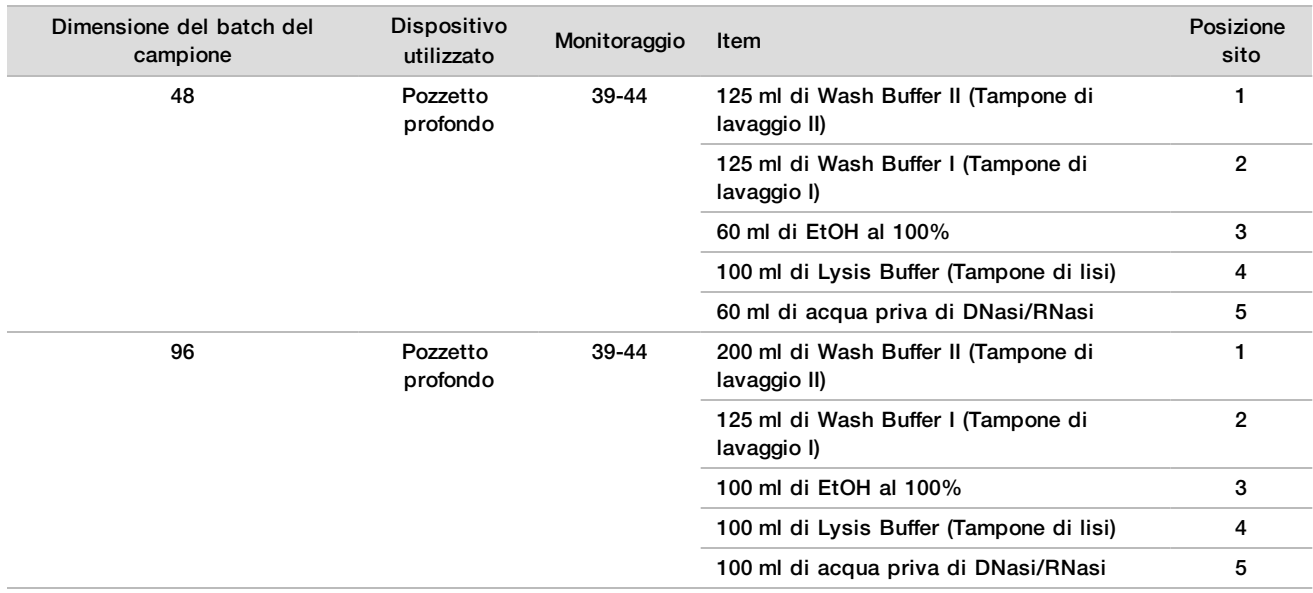

- 15 Attendere il completamento della verifica automatica del volume di reagente.
- 16 Confermare che lo scarico del vuoto non superi la metà (è consigliato che sia vuoto), quindi fare clic su **OK** (Ok).
- 17 Confermare la posizione di tutti i dispositivi di trasporto, le apparecchiature di laboratorio e i reagenti, quindi fare clic su **OK** (Ok) sulla schermata Extraction Deck Verification (Verifica del piano di estrazione).
- 18 Osservare ML STAR mentre esegue le fasi automatizzate.
- 19 Al termine della fase finale del vuoto, centrifugare la piastra DNA Binding (Legame del DNA), quindi fare clic su **OK** (Ok).
	- a Rimuovere la piastra DNA Binding (Legame del DNA) e pulire la parte inferiore con EtOH al 70%.
	- b Sigillare eventuali pozzetti non coperti sulla piastra DNA Binding (Legame del DNA) e posizionarla sulla piastra a pozzetti profondi Final Plasma (Plasma finale).
	- c Centrifugare il gruppo della piastra DNA Binding/Final Plasma (Legame del DNA/Plasma finale) a 5.600 × g per dieci minuti con il freno inserito.
- 20 Durante la centrifugazione della piastra DNA Binding (Legame del DNA), completare la pulizia del vuoto.
	- a Attendere il completamento dell'eliminazione automatizzata dello scarico.
	- b Pulire il collettore del vuoto e dentro il sistema del vuoto con EtOH al 70%, quindi sostituire il collettore del vuoto.
	- c Selezionare la casella di controllo **Manifold is on Vacuum** (Collettore inserito nel vuoto) per avviare il trasferimento della piastra di eluizione sul collettore del vuoto, quindi fare clic su **OK** (Ok).
- 21 Rimuovere il collettore del vuoto, quindi fare clic su **OK** (Ok).
- 22 Al termine della centrifugazione, togliere i sigilli dai pozzetti contenenti i campioni sulla piastra DNA Binding (Legame del DNA) e posizionarla sulla piastra cfDNA Elution (Eluizione di cfDNA). La piastra cfDNA Elution (Eluizione di cfDNA) si trova sul collettore del vuoto. Caricare la piastra DNA Binding (Legame del DNA) con il codice a barre rivolto verso destra, quindi fare clic su **OK** (Ok).
- 23 Osservare ML STAR mentre esegue le fasi automatizzate.
- 24 Dopo la fase di incubazione, selezionare la casella di controllo **Plates are assembled as indicated** (Le piastre sono nella posizione indicata), confermando che il gruppo della piastra DNA Binding/cfDNA Elution (Legame del DNA/Eluizione di cfDNA) si trova su una base di supporto (se richiesto dalla centrifuga).
- 25 Sigillare i pozzetti non coperti sulla piastra DNA Binding (Legame del DNA) e centrifugare a 5.600 × g per due minuti con il freno inserito, quindi fare clic su **OK** (Ok).
- 26 Ispezionare visivamente la piastra cfDNA Elution (Eluizione di cfDNA) per verificare che i volumi contenuti in ciascun pozzetto siano coerenti. Il volume previsto è di circa 55 µl.
- 27 Sigillare e tenere la piastra cfDNA Elution (Eluizione di cfDNA) per la preparazione delle librerie.
- 28 Quando suggerito da Workflow Manager, assicurarsi che il piano di caricamento di ML STAR non presenti ostruzioni in modo da permettere a ML STAR di scaricare i dispositivi di trasporto, quindi fare clic su **Unload** (Scarica) per scaricare il piano.
- 29 Scaricare tutti i dispositivi di trasporto e pulire il piano di ML STAR, quindi fare clic su **OK** (Ok).
- 30 Inserire i commenti sui pozzetti interessati, quindi fare clic su **OK** (Ok).
- 31 Eseguire una delle seguenti operazioni:
	- Per passare a Prepare Libraries (Preparazione delle librerie), fare clic su **Yes** (Sì).
	- Per fermarsi, fare clic su **Exit** (Esci).

### **PUNTO DI ARRESTO SICURO**

Nel caso si esegua un arresto, sigillare la piastra cfDNA Elution (Eluizione di cfDNA) e conservare a una temperatura compresa tra -25 °C e -15 °C per un massimo di sette giorni.

# <span id="page-18-0"></span>Preparazione delle librerie

## Preparazione

- 1 Esaminare visivamente le scatole Library Prep Box (Scatola preparazione delle librerie) e Accessory Box (Scatola accessori) per accertarsi che il kit non sia scaduto.
- 2 Preparare i seguenti reagenti. Etichettare le provette dei serbatoi e i serbatoi con pozzetti profondi con i nomi dei reagenti.

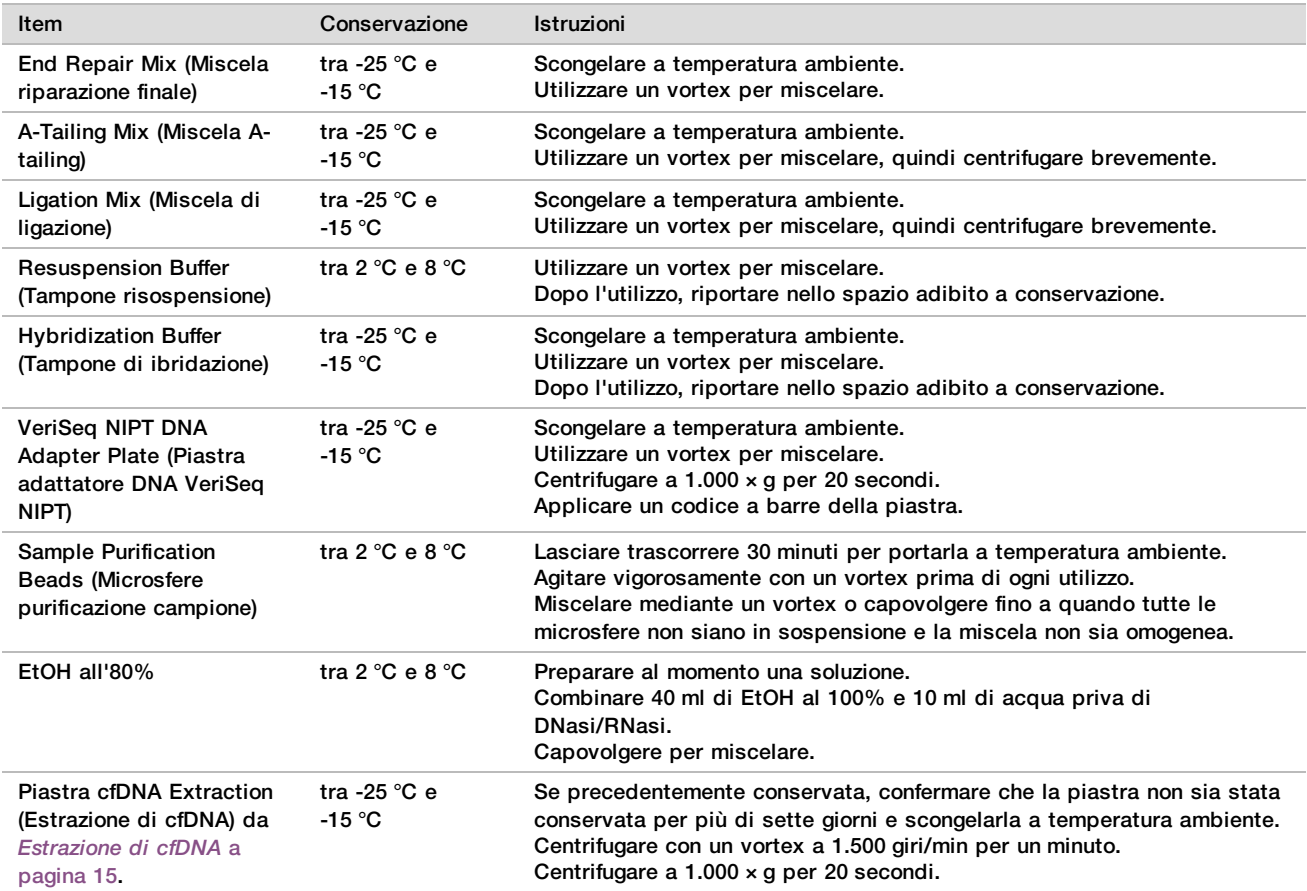

- 3 Etichettare una nuova piastra fully skirted Libraries (Librerie) e applicare un codice a barre della piastra.
- 4 Assicurarsi che il controllo termico di ML STAR sia attivato.

# Diluizione degli enzimi<br>1 Combinare A-Tailing Mix

1 Combinare A-Tailing Mix (Miscela A-tailing) e Resuspension Buffer (Tampone risospensione) in una provetta con tappo avvitabile. Utilizzare un vortex per miscelare, quindi centrifugare brevemente.

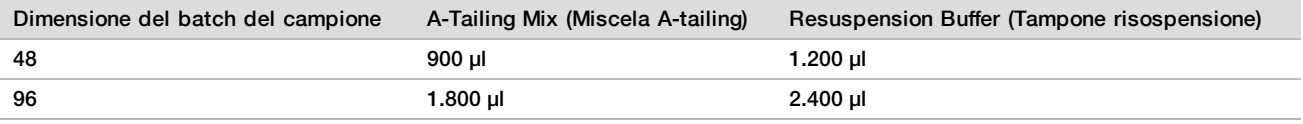

2 Combinare Ligation Mix (Miscela di ligazione) e Resuspension Buffer (Tampone risospensione) in una provetta con tappo avvitabile. Utilizzare un vortex per miscelare, quindi centrifugare brevemente.

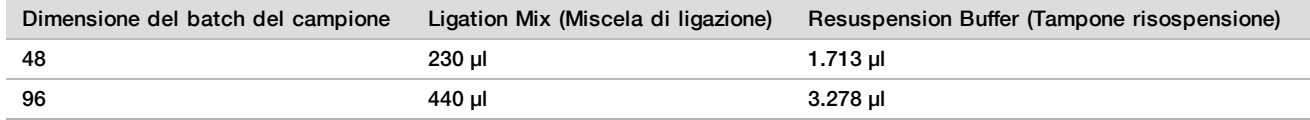

**Procedura** 

- 1 Fare clic su **OK** (Ok) per avviare la preparazione delle librerie . Se VeriSeq NIPT Method non è ancora aperto:
	- a Aprire AppLauncher e fare clic su **VeriSeq NIPT Method** (Metodo VeriSeq NIPT).
	- b Inserire Batch ID (ID batch) e il nome utente, quindi fare clic su **OK** (Ok).
- 2 Confermare che siano stati preparati i seguenti item come indicato nella schermata Reagent Preparation (Preparazione dei reagenti):
	- $\blacktriangleright$  A-Tailing Mix (Miscela A-tailing), Ligation Mix (Miscela di ligazione) ed EtOH all'80%
	- ▶ Sample Purification Beads (Microsfere purificazione campione), End Repair Mix (Miscela riparazione finale) e VeriSeq NIPT DNA Adapter Plate (Piastra adattatore DNA VeriSeq NIPT)
- 3 Selezionare le caselle di controllo, quindi fare clic su **OK** (Ok).
- 4 Eseguire la scansione dei codici a barre di Library Prep Box (Scatola preparazione delle librerie).
- 5 Inserire il nome utente o le iniziali dell'utente che ha preparato i reagenti, quindi fare clic su **OK** (Ok).
- 6 Eseguire la scansione dei codici a barre di Accessory Box (Scatola accessori).
- 7 Inserire il nome utente o le iniziali dell'utente che ha preparato i reagenti, quindi fare clic su **OK** (Ok).
- 8 Caricare le punte sui portapunte nel modo seguente, quindi fare clic su **OK** (Ok) per ogni portapunte.

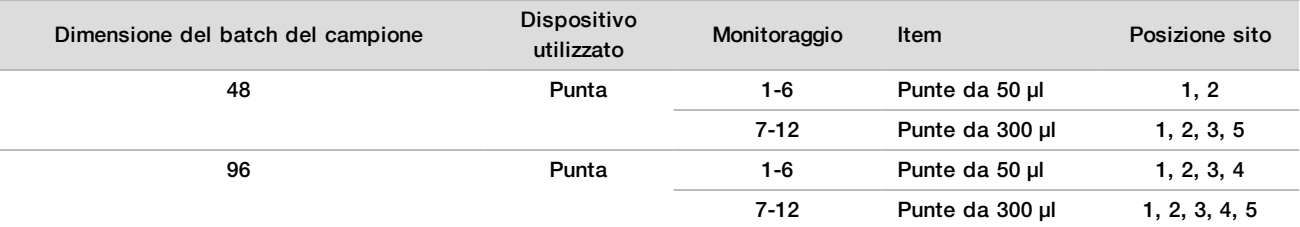

9 Se il protocollo è stato interrotto dall'utente dopo la procedura cfDNA Extraction (Estrazione di cfDNA), caricare le punte contate sul portapunte nel modo seguente.

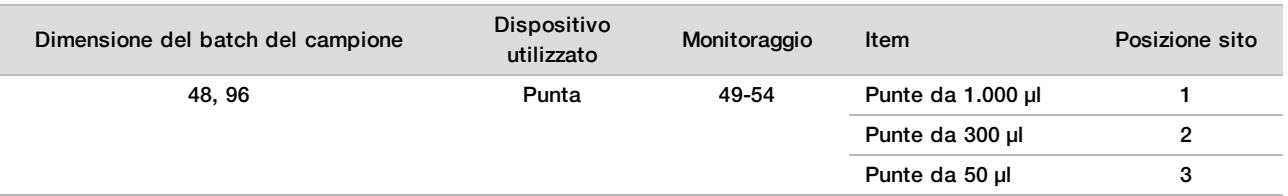

- 10 Inserire la posizione della prima punta per ciascun rack delle punte, quindi fare clic su **OK** (Ok).
- 11 Confermare che siano stati assegnati i codici a barre e caricare le piastre (codice a barre rivolto verso destra) sul portapiastre nel modo seguente, quindi fare clic su **OK** (Ok).

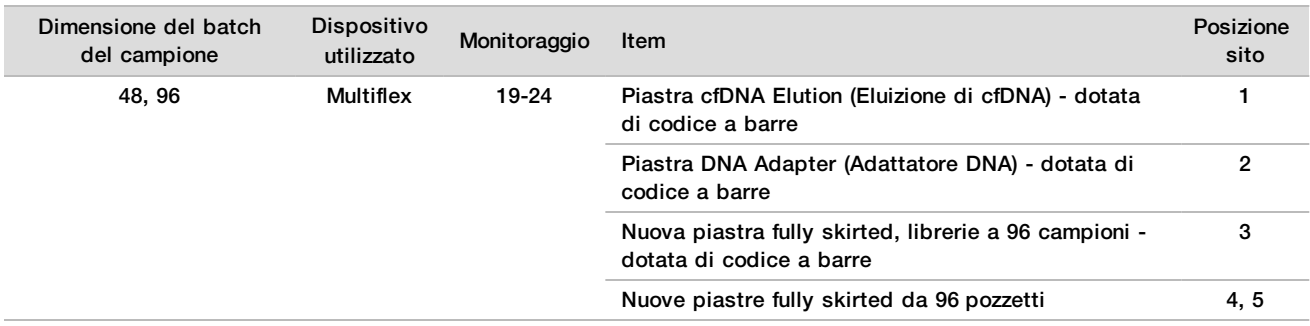

### 12 Caricare il portapiastra a pozzetti profondi nel modo seguente, quindi fare clic su **OK** (Ok).

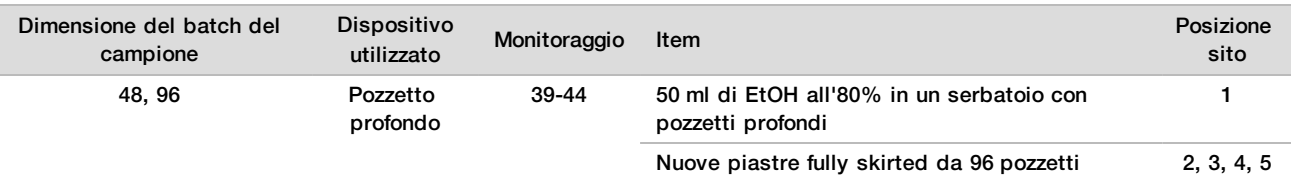

#### 13 Caricare le provette di reagente sul portareagenti nel modo seguente, quindi fare clic su **OK** (Ok).

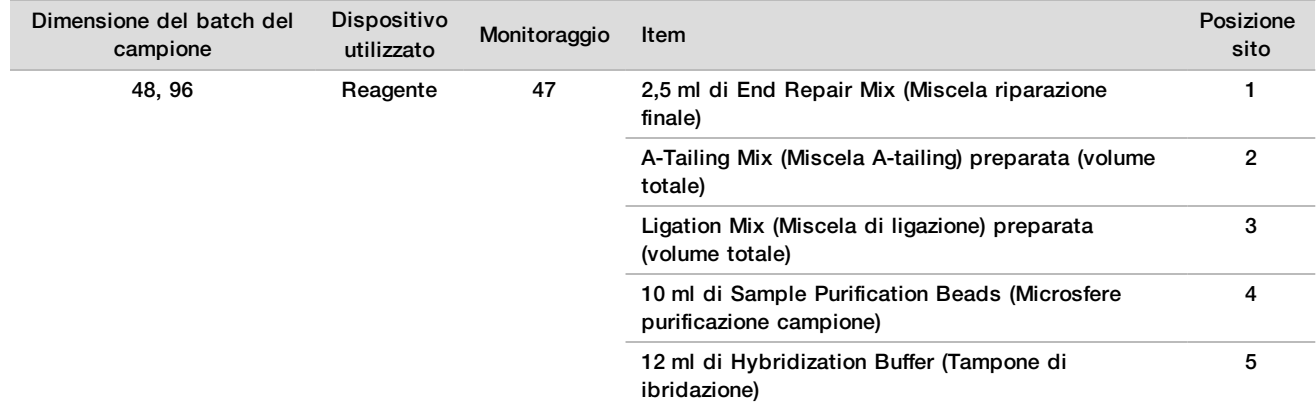

- 14 Assicurarsi che i dispositivi di trasporto, le apparecchiature di laboratorio e i reagenti siano caricati come indicato, quindi fare clic su **OK** (Ok) nella schermata Library Deck Verification (Verifica del piano libreria).
- 15 Attendere il completamento della verifica automatica del volume di reagente.
- 16 Osservare ML STAR mentre esegue le fasi automatizzate.
- 17 Quando suggerito da Workflow Manager, assicurarsi che il piano di caricamento di ML STAR non presenti ostruzioni in modo da permettere a ML STAR di scaricare i dispositivi di trasporto, quindi fare clic su **Unload** (Scarica) per scaricare il piano.
- 18 Ispezionare visivamente la piastra Libraries (Librerie) per verificare che i volumi contenuti in ciascun pozzetto siano coerenti.
- 19 Sigillare e tenere la piastra Library (Libreria).
- 20 Scaricare tutti i dispositivi di trasporto, pulire il piano, quindi fare clic su **OK** (Ok).
- 21 Inserire i commenti sui pozzetti interessati, quindi fare clic su **OK** (Ok).
- 22 Eseguire una delle seguenti operazioni:
	- Per passare a Quantify Libraries (Quantificazione delle librerie), fare clic su **Yes** (Sì).
	- Per fermarsi, fare clic su **Exit** (Esci).

# NOTA

Passare immediatamente alla quantificazione a meno che non si desideri conservare le librerie a un punto di arresto sicuro.

### **PUNTO DI ARRESTO SICURO**

Nel caso si esegua un arresto, sigillare la piastra Libraries (Librerie) prima della conservazione. La piastra Libraries (Librerie) è stabile per un massimo di sette giorni di conservazione complessiva a una temperatura compresa tra -25 °C e -15 °C.

# Quantificazione delle librerie

## <span id="page-21-0"></span>Preparazione

1 Preparare i seguenti reagenti:

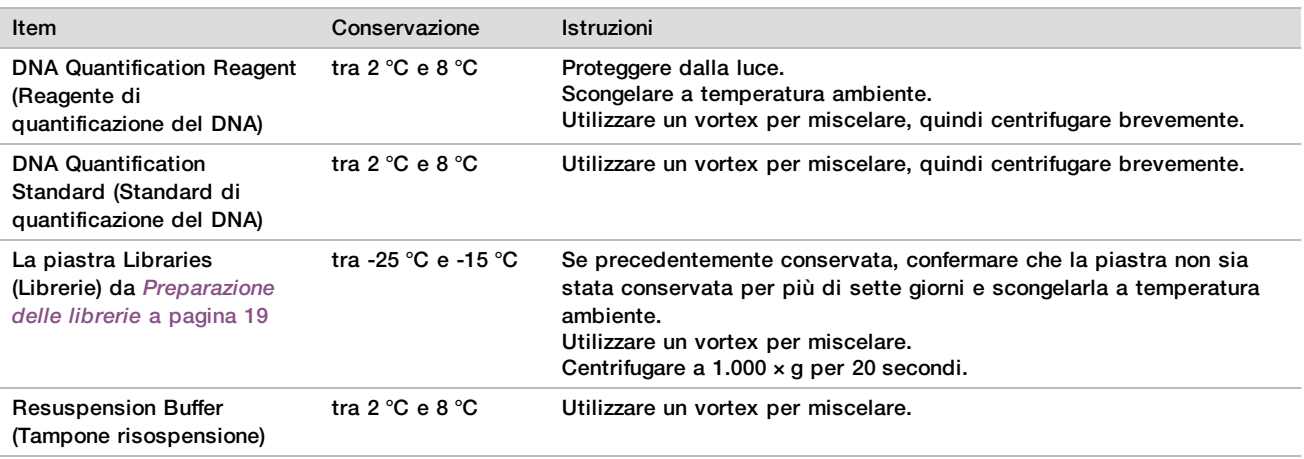

2 Prima dell'uso accendere il fluorimetro per dieci minuti.

- 3 Applicare un codice a barre della piastra a una nuova piastra da 384 pozzetti.
- <span id="page-21-1"></span>4 Applicare un codice a barre della piastra a una nuova piastra fully skirted.

### **Procedura**

- 1 Fare clic su **OK** (Ok) per avviare la quantificazione. Se VeriSeq NIPT Method non è ancora aperto:
	- a Aprire AppLauncher e fare clic su **VeriSeq NIPT Method** (Metodo VeriSeq NIPT).
	- b Inserire Batch ID (ID batch) e il nome utente, quindi fare clic su **OK** (Ok).
- 2 Eseguire la scansione dei codici a barre di Accessory Box (Scatola accessori).
- 3 Inserire il nome utente o le iniziali dell'utente che ha preparato i reagenti, quindi fare clic su **OK** (Ok).
- 4 Caricare le punte sul portapunte nel modo seguente, quindi fare clic su **OK** (Ok).

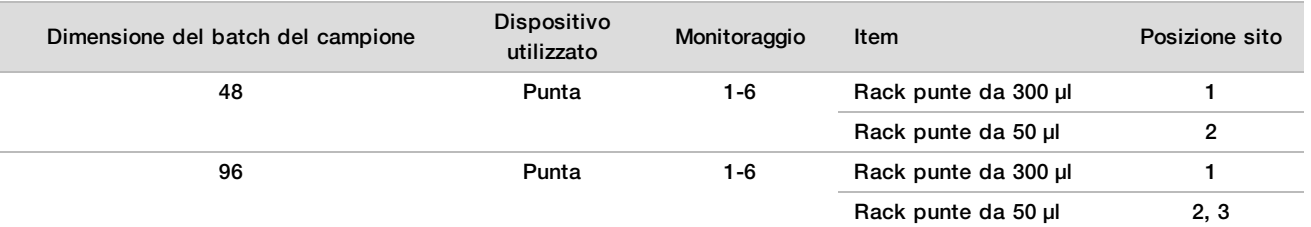

5 Confermare che siano stati assegnati i codici a barre, togliere il sigillo dalla piastra Libraries (Librerie) e caricare le piastre (codice a barre rivolto verso destra) sul portaMultiflex nel modo seguente, quindi fare clic su **OK** (Ok).

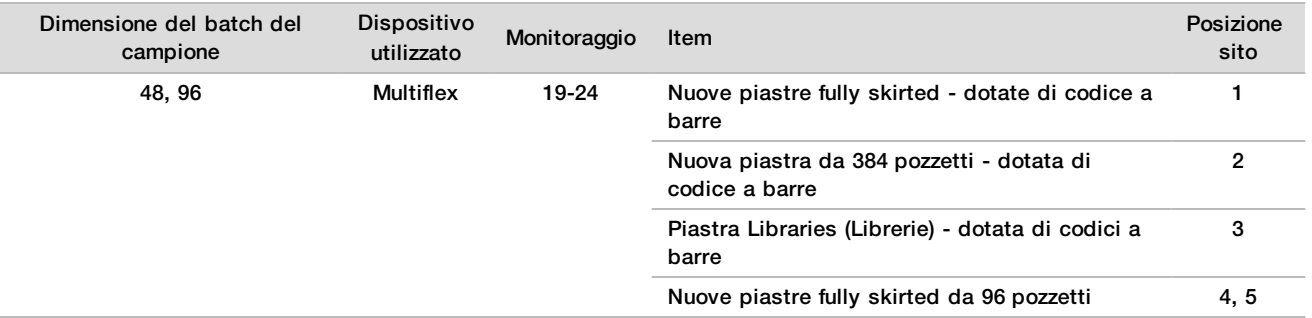

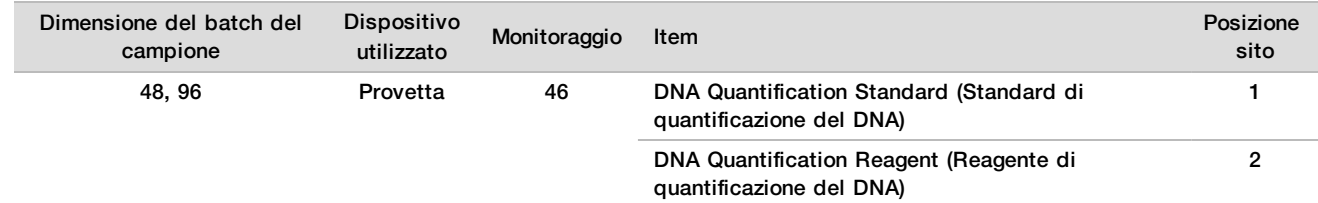

### 6 Caricare le provette di reagente senza tappi sul portaprovette nel modo seguente, quindi fare clic su **OK** (Ok).

#### 7 Caricare le provette di reagente sul portareagenti nel modo seguente, quindi fare clic su **OK** (Ok).

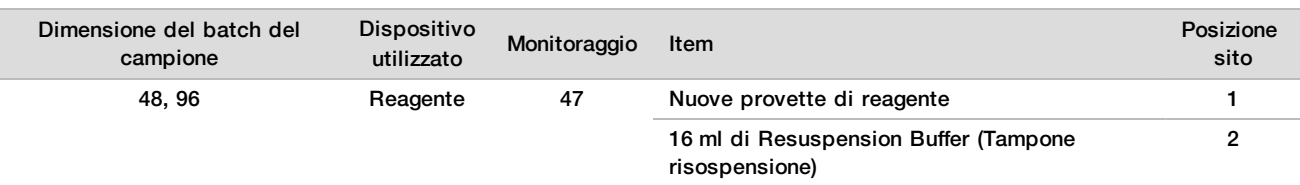

8 Se il protocollo è stato interrotto dall'utente dopo la procedura Library Preparation (Preparazione della libreria), caricare le punte contate sul portapunte nel modo seguente.

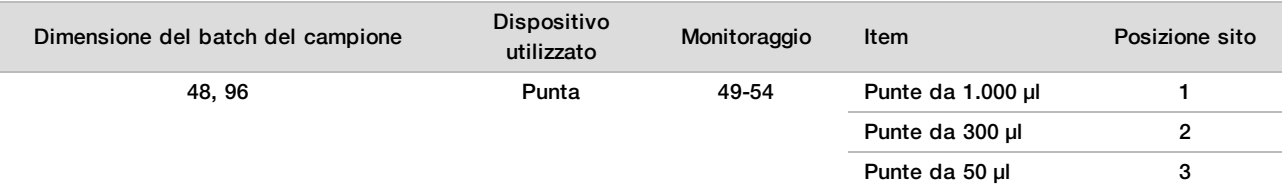

9 Inserire la posizione della prima e dell'ultima punta per ciascun rack delle punte, quindi fare clic su **OK** (Ok).

- 10 Assicurarsi che i dispositivi di trasporto, le apparecchiature di laboratorio e i reagenti siano caricati come indicato, quindi fare clic su **OK** (Ok) nella schermata Quant Deck Verification (Verifica del piano di quantificazione).
- 11 Attendere il completamento della verifica automatica del volume di reagente.
- 12 Osservare ML STAR mentre esegue le fasi automatizzate.
- 13 Quando suggerito da Workflow Manager, assicurarsi che il piano di caricamento di ML STAR non presenti ostruzioni in modo da permettere a ML STAR di scaricare i dispositivi di trasporto, quindi fare clic su **Unload** (Scarica) per scaricare il piano.
- 14 Scaricare la piastra Libraries (Librerie).
	- a Ispezionare visivamente la piastra per verificare che i volumi contenuti in ciascun pozzetto siano coerenti.
	- b Sigillare la piastra Libraries (Librerie) e conservare a temperatura ambiente fino al completamento dell'analisi dei dati del fluorimetro.
- 15 Scaricare le rimanenti piastre a 96 pozzetti e ispezionare visivamente per assicurarsi che i volumi contenuti in ciascun pozzetto siano coerenti. Evidenti errori nel volume potrebbero indicare un problema con le fasi di pipettamento.
- 16 Caricare la piastra a 384 pozzetti e ispezionare visivamente la presenza di liquido negli appropriati pozzetti.
	- a Sigillare la piastra con un sigillo.
	- b Centrifugare a  $1.000 \times q$  per 20 secondi.
	- c Incubare a temperatura ambiente per 10 minuti, al riparo dalla luce.
- 17 Scaricare tutti i dispositivi di trasporto e pulire il piano di ML STAR, quindi fare clic su **OK** (Ok).
- 18 Dopo l'incubazione, rimuovere il sigillo e caricare la piastra a 384 pozzetti sul lettore per micropiastre. Assicurarsi che A1 si trovi nell'angolo superiore sinistro, quindi fare clic su **Read** (Leggi).

NOTA

- 19 Esportare i dati in formato XML nel modo seguente:
	- a Fare clic con il pulsante destro del mouse su **Barcode** (Codice a barre), selezionare rinomina, eseguire la scansione del codice a barre della piastra Quantification (Quantificazione), quindi fare clic su **OK** (Ok).
	- b Nell'angolo superiore sinistro, fare clic sull'icona della piastra, quindi selezionare **Export** (Esporta) dal menu.
	- c Selezionare la casella di controllo **Expt1** (Esp. 1), impostare il formato dell'output su XML, quindi fare clic su **OK** (Ok).
	- d Impostare il percorso del file degli output e il nome del file, quindi fare clic su **Save** (Salva).

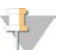

Assicurarsi che la posizione del file sia accessibile dal computer di Hamilton. Non utilizzare spazi nel nome del file o nel percorso del file.

## Analisi

- 1 Su ML STAR, nella schermata Scanner Information (Informazioni scanner), inserire l'ID del fluorimetro.
- 2 Inserire i commenti sulla corsa del fluorimetro, quindi fare clic su **OK** (Ok).
- 3 Individuare il file di quantificazione .XML che contiene i dati del fluorimetro, quindi fare clic su **OK** (Ok).
- 4 Rivedere i risultati dell'analisi della curva degli standard e della concentrazione del campione, quindi fare clic su **OK** (Ok).
- 5 Se è necessario rielaborare la piastra, fare clic su **Rescan** (Esegui nuovamente la scansione).

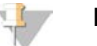

**NOTA** 

I campioni sono sensibili al tempo e alla luce. Quando necessario, eseguire immediatamente Rescan (Esegui nuovamente la scansione).

- 6 Inserire i commenti sui pozzetti interessati, quindi fare clic su **OK** (Ok).
- 7 Valutare i risultati ed elaborare nel modo seguente.
- $\triangleright$  Se i risultati superano la specifica, passare a Pool Libraries (Raggruppamento in pool delle librerie).
- $\triangleright$  Se i risultati non superano la specifica, il sistema interrompe il metodo. Ripetere le procedure di qualificazione iniziando con *Preparazione* [a pagina 22](#page-21-0).
- 8 Eseguire una delle seguenti operazioni:
	- Per passare a Pool Libraries (Raggruppamento in pool delle librerie), fare clic su **Yes** (Sì).
	- Per fermarsi, fare clic su **Exit** (Esci).

### **PUNTO DI ARRESTO SICURO**

Nel caso si esegua un arresto, sigillare la piastra Libraries (Librerie) prima della conservazione. La piastra Libraries (Librerie) è stabile per un massimo di sette giorni di conservazione complessiva a una temperatura compresa tra -25 °C e -15 °C.

# Raggruppamento in pool delle librerie

## Preparazione

1 Preparare i seguenti reagenti:

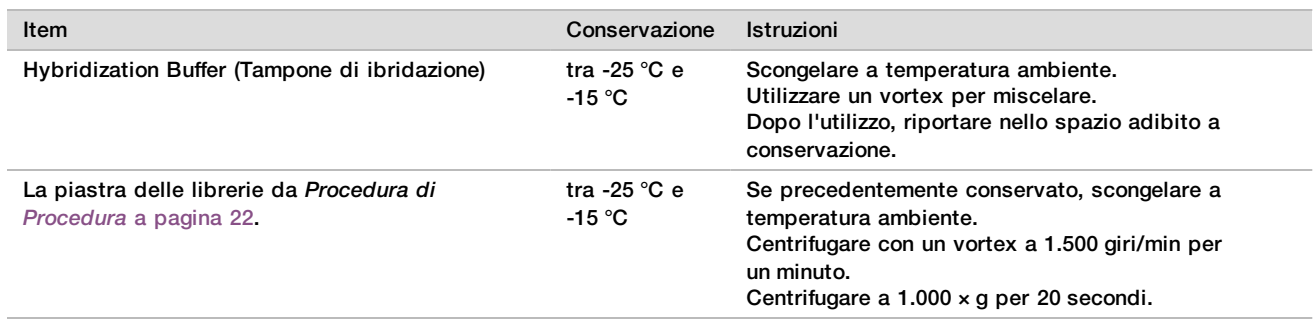

- 2 Etichettare un provetta di raggruppamento in pool vuota con Pool A (Raggruppamento in pool A). Per 96 campioni, etichettare una seconda provetta di raggruppamento in pool vuota con Pool B (Raggruppamento in pool B).
- 3 Salvare il seguente programma di denaturazione sul ciclatore termico con un coperchio riscaldato.
	- Scegliere l'opzione con coperchio pre-riscaldato e impostare la temperatura su 102 °C.
	- $\blacktriangleright$  Impostare il volume di reazione a 50 μl.
	- **Impostare l'intervallo della rampa a 4 °C al secondo.**
	- Incubare a 96 °C per dieci minuti, quindi a 0 °C per cinque secondi.
	- $\blacktriangleright$  Mantenere la temperatura a 4 °C.

## **Procedura**

- 1 Posizionare la piastra Libraries (Librerie) sul ciclatore termico preprogrammato ed eseguire il programma di denaturazione.
- 2 Fare clic su **OK** (Ok) per avviare il raggruppamento in pool delle librerie . Se VeriSeq NIPT Method non è ancora aperto:
	- a Aprire AppLauncher e fare clic su **VeriSeq NIPT Method** (Metodo VeriSeq NIPT).
	- b Inserire Batch ID (ID batch) e il nome utente, quindi fare clic su **OK** (Ok).
- 3 Selezionare la concentrazione del raggruppamento in pool, quindi fare clic su **OK** (Ok). La densità cluster target è di 220-260 k/mm<sup>2</sup>. Se necessario, regolare la concentrazione del raggruppamento in pool per ottenere la densità cluster target.
- 4 Quando suggerito da Workflow Manager, eseguire una delle seguenti operazioni:
	- Per caricare un foglio campioni, selezionare il foglio campioni associato con il batch, quindi fare clic su **Load** (Carica).
	- Per utilizzare i valori predefiniti del sistema per i restanti tipi di campioni o report sui cromosomi sessuali, fare clic su **Use Default** (Utilizza predefinito) per ogni impostazione.

Per maggiori informazioni sulla creazione di un foglio campioni, vedere la *Guida di VeriSeq NIPT Assay Software (documento n. 1000000001949)*.

- 5 Fare clic su **Start** (Avvia) per avviare il timer per la piastra di denaturazione.
- 6 Caricare le punte sul portapunte nel modo seguente.

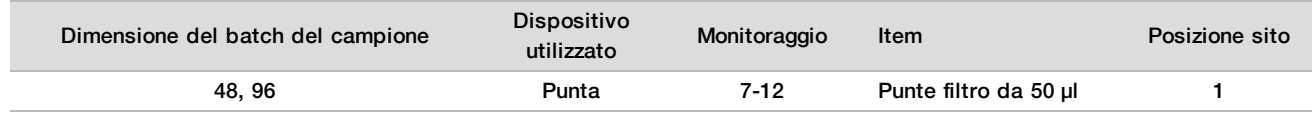

7 Caricare la piastra Denatured Library (Libreria denaturata) (codice a barre rivolto verso destra) sul portaMultiflex nel modo seguente, quindi fare clic su **OK** (Ok).

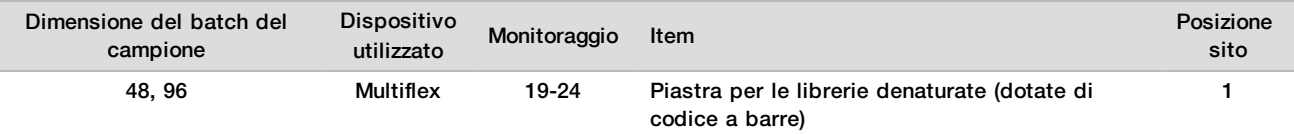

8 Caricare le provette del raggruppamento in pool sul portaprovette nel modo seguente, quindi fare clic su **OK** (Ok).

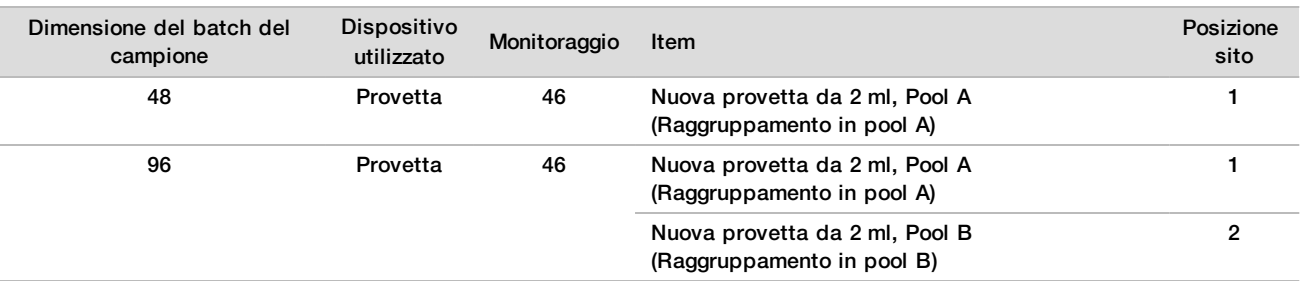

9 Caricare le provette di reagente sul portareagenti nel modo seguente, quindi fare clic su **OK** (Ok).

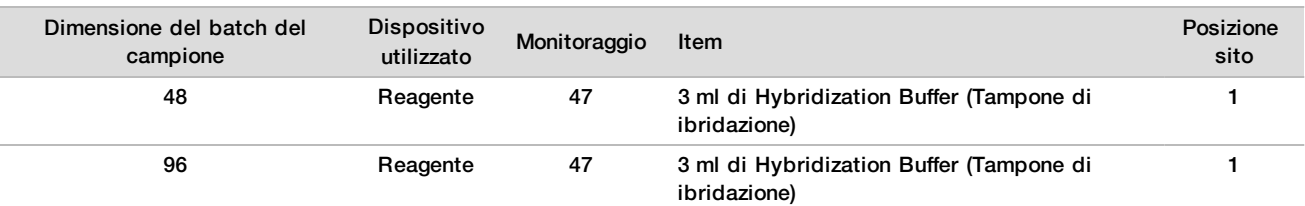

### 10 Caricare le punte sul portapunte nel modo seguente.

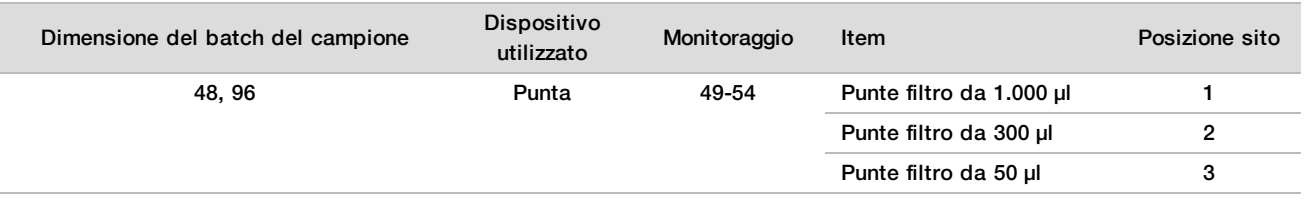

- 11 Inserire la posizione della prima e dell'ultima punta per ciascun rack delle punte, quindi fare clic su **OK** (Ok).
- 12 Assicurarsi che i dispositivi di trasporto, le apparecchiature di laboratorio e i reagenti siano caricati come indicato, quindi fare clic su **OK** (Ok) nella schermata Pooling Deck Verification (Verifica del piano raggruppamento in pool).
- 13 Osservare ML STAR mentre esegue le fasi automatizzate.
- 14 Quando suggerito da Workflow Manager, assicurarsi che il piano di caricamento di ML STAR non presenti ostruzioni in modo da permettere a ML STAR di scaricare i dispositivi di trasporto, quindi fare clic su **Unload** (Scarica) per scaricare il piano.
- 15 Scaricare il portaprovette. Tappare ciascuna provetta di raggruppamento in pool, utilizzare un vortex, quindi centrifugare brevemente.
- 16 Sequenziare le librerie il prima possibile dopo il raggruppamento in pool. Conservare la piastra Libraries (Librerie) a una temperatura compresa tra ‐25 °C e ‐15 °C per un massimo di sette giorni per permettere un nuovo raggruppamento, se necessario. La piastra Libraries (Librerie) è stabile per un massimo di sette giorni di conservazione complessiva a una temperatura compresa tra -25 °C e -15 °C.
- 17 Fare clic su **OK** (Ok).
- 18 Inserire i commenti sui pozzetti interessati, quindi fare clic su **OK** (Ok).
- 19 Fare clic su **OK** (Ok) nella schermata Pooling Complete (Raggruppamento in pool completato).

## **PUNTO DI ARRESTO SICURO**

Nel caso si esegua un arresto, tappare le provette di raggruppamento e conservare a una temperatura compresa tra -25 °C e -15 °C per un massimo di sette giorni.

Preparazione del raggruppamento in pool per il sequenziamento

## Preparazione

1 Preparare i seguenti reagenti:

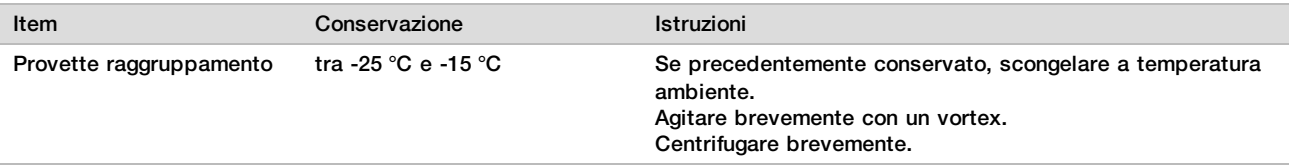

2 Preparare il sistema di sequenziamento di nuova generazione con le seguenti impostazioni:

- a Corsa paired-end con letture da 36 x 36 cicli.
- b Doppia indicizzazione con letture indici da otto cicli.
- c Run Name (Nome corsa) è lo stesso di Pool Name (Nome raggruppamento in pool).

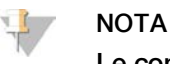

Le configurazioni errate della corsa sono rifiutate dal software di analisi e potrebbero richiedere il risequenziamento.

La seguente procedura descrive il corretto caricamento delle librerie raggruppate su uno strumento di sequenziamento di nuova generazione basato su cartuccia.

## Procedura

- 1 Aggiungere il tampone e il raggruppamento della libreria direttamente nella cartuccia campioni del sequenziatore nel modo seguente.
	- $\blacktriangleright$  900 µl di Hybridization Buffer (Tampone di ibridazione)
	- $\blacktriangleright$  450 µl di Pool A (Raggruppamento A)
	- **Pipettare per miscelare**
- 2 Procedere con il sequenziamento utilizzando un sistema di sequenziamento di nuova generazione in base alle istruzioni del fabbricatore.
- 3 Quando richiesto, confermare la corretta configurazione della corsa.
- 4 Se necessario, ripetere la procedura per Pool B (Raggruppamento B).

## Analisi dei dati di sequenziamento

Dopo aver completato il sequenziamento, i dati del sequenziamento vengono inviati automaticamente a VeriSeq NIPT Assay Software per l'analisi e la generazione di report. Il report include le classificazioni per ciascun campione nel batch come anche una valutazione di tutte le metriche di controllo qualità. Il processo di analisi dal completamento del sequenziamento ai risultati finali impiega circa quattro ore per un batch di 48 campioni. Per informazioni dettagliate sull'analisi dei dati e sui file di output, vedere la *Guida di VeriSeq NIPT Solution Software (documento n. 1000000001949)*.

# Interpretazione dei risultati

VeriSeq NIPT Solution utilizza un algoritmo basato su diversi input di dati, inclusi copertura del sequenziamento, qualità delle letture di sequenziamento e frazione fetale stimata, per determinare la rappresentazione cromosomica fetale.

VeriSeq NIPT Assay Software genera automaticamente un risultato ANEUPLOIDY DETECTED (Aneuploidia rilevata) oppure NO ANEUPLOIDY DETECTED (Nessuna aneuploidia rilevata) per i cromosomi 21, 18 e 13 per ciascun campione della paziente. Un risultato ANEUPLOIDY DETECTED (Aneuploidia rilevata) indica che il campione è risultato positivo alla trisomia di un dato cromosoma.

I risultati dello stato del cromosoma sessuale fetale vengono generati automaticamente e facoltativamente riportati. Quando non viene rilevata alcuna aneuploidia del cromosoma sessuale il report indicherà NO ANEUPLOIDY DETECTED (Nessuna aneuploidia rilevata) assieme alla classificazione sessuale: XX (campione fetale femminile) o XY (campione fetale maschile). Le aneuploidie dei cromosomi sessuali sono riportate come ANEUPLOIDY DETECTED (Aneuploidia rilevata) assieme al rilevamento dell'aneuploidia rilevata: XXX, XXY, XYY o XO (monosomia X). In casi rari, i valori per il cromosoma sessuale non rientrano nell'intervallo riportabile e il sistema genera un risultato SEX CHROMOSOMES NOT REPORTABLE (Cromosomi sessuali non riportabili). Per questi campioni potrebbero comunque essere riportati i risultati per un'aneuploidia autosomica.

VeriSeq NIPT Assay Software utilizza le statistiche generate durante il sequenziamento per fornire una stima della frazione fetale (Fetal Fraction Estimation, FFE) per ciascun campione. Il valore FFE rappresenta il componente di cfDNA fetale stimato ottenuto dal saggio e riportato come percentuale arrotondata per ciascun campione. La deviazione media standard di questa stima su tutti i campioni è dell'1,3%. Il valore FFE non è utilizzato nell'isolamento per escludere i campioni quando vengono riportati i risultati.

Per identificare la rappresentazione cromosomica, VeriSeq NIPT Assay Software utilizza il test di sicurezza fetale delle aneuploidie individuale (individualized Fetal Aneuploidy Confidence Test, iFACT), una metrica di soglia dinamica che indica se il sistema ha generato una copertura di sequenziamento sufficiente, considerando la stima di frazione fetale per ciascun campione. Il sistema esegue le identificazioni della rappresentazione cromosomica solo se un campione corrisponde alla soglia iFACT. Se un campione non raggiunge questa soglia, la valutazione del controllo qualità visualizza FAILED iFACT (iFACT non riuscito) e il sistema non genera risultati. La valutazione iFACT viene applicata a tutti i campioni.

Oltre a iFACT, VeriSeq NIPT Assay Software valuta diverse altre metriche di controllo qualità durante l'analisi. Le metriche aggiuntive includono le valutazione dell'uniformità di copertura sulle regioni del genoma di riferimento (DATA OUTSIDE OF EXPECTED RANGE - Dati al di fuori dell'intervallo previsto) e la distribuzione di lunghezza di frammenti di cfDNA (FRAGMENT SIZE DISTRIBUTION OUTSIDE OF EXPECTED RANGE - Distribuzione della dimensione dei frammenti al di fuori dell'intervallo previsto). La valutazione del controllo qualità visualizza un indicatore di controllo qualità o un mancato superamento del controllo qualità per qualsiasi metrica che non rientra nell'intervallo accettabile. In caso di mancato superamento del controllo qualità, il sistema non genera un risultato per il campione. Se un campione non supera il controllo qualità, una seconda aliquota di plasma può essere elaborata, sempre che sia disponibile plasma sufficiente nella provetta di raccolta del sangue.

# Caratteristiche delle prestazioni

I seguenti dati descritti nelle sezioni relative alle prestazioni cliniche e alle prestazioni analitiche sono stati generati utilizzando i protocolli e i materiali descritti nelle *[Istruzioni per l'uso](#page-11-0)* a partire dal plasma. Tutti i dati di sequenziamento per questa sezione sono stati generati sul sistema di sequenziamento NextSeq 500/550 Illumina con le seguenti configurazioni:

- NextSeq Control Software v2.1.0.31
- Kit di reagenti di sequenziamento NextSeq 500/550 High Output Kit v2 (75 cicli)
- Corsa di sequenziamento paired-end da 2 x 36 in modalità ad output elevato

# Studio clinico

L'accuratezza clinica di VeriSeq NIPT Solution rispetto agli esiti determinati da una valutazione clinica di riferimento standard è stata dimostrata mediante la valutazione dei campioni di plasma ottenuti da donne con gravidanza singola che si sono sottoposte a screening prenatale per identificare eventuali aneuploidie cromosomiche fetali. I campioni sono stati ottenuti da campioni di plasma conservati e anonimi, che erano stati precedentemente elaborati da campioni di sangue intero periferico.

È stato testato un totale di 3.107 campioni. Di questi campioni, 21 campioni (0,68%, 21/3.107) non hanno superato il controllo qualità del saggio in base all'effetto di primo passaggio (first pass) durante l'analisi dei dati di sequenziamento completati:

- $\blacktriangleright$  11 non hanno superato iFACT
- $\triangleright$  8 presentavano dati al di fuori dell'intervallo previsto
- $\triangleright$  2 presentavano una distribuzione della dimensione del frammento al di fuori dell'intervallo previsto.

## Demografia e caratteristiche della gravidanza

<span id="page-28-0"></span>L'età della madre, l'etnia, l'età gestazionale e il trimestre della gravidanza sono riassunti nella [Tabella 7.](#page-28-0)

Tabella 7 Demografia e caratteristiche della gravidanza

|                                                                         | $(N=3.086)$  |  |  |  |
|-------------------------------------------------------------------------|--------------|--|--|--|
| Età materna - anni                                                      |              |  |  |  |
| Media                                                                   | 36,8         |  |  |  |
| Deviazione standard                                                     | 3,6          |  |  |  |
| Mediana                                                                 | 36,7         |  |  |  |
| 25° percentile, 75° percentile                                          | 35, 3, 38, 8 |  |  |  |
| Minimo, massimo                                                         | 18,2, 51,6   |  |  |  |
| Razza/etnia - n (%) <sup>a</sup>                                        |              |  |  |  |
| Bianco o caucasico                                                      | 981 (32%)    |  |  |  |
| Nero o afroamericano                                                    | 231 (7%)     |  |  |  |
| Ispanico o latino                                                       | 1.079 (35%)  |  |  |  |
| Asiatico                                                                | 706 (23%)    |  |  |  |
| Nativo americano                                                        | $4(0,1\%)$   |  |  |  |
| Multipla                                                                | 58 (2%)      |  |  |  |
| Sconosciuto <sup>b</sup>                                                | 27 (1%)      |  |  |  |
| Età gestazionale al prelievo di sangue - settimane                      |              |  |  |  |
| Media                                                                   | 12,2         |  |  |  |
| Deviazione standard                                                     | 2,8          |  |  |  |
| Mediana                                                                 | 11           |  |  |  |
| 25° percentile, 75° percentile                                          | 10, 13       |  |  |  |
| Minimo, massimo                                                         | 10, 25       |  |  |  |
| Trimestre della gravidanza - n (%)                                      |              |  |  |  |
| Primo (< 14 settimane)                                                  | 2.520 (82%)  |  |  |  |
| Secondo                                                                 | 566 (18%)    |  |  |  |
| Terzo ( $\geq$ 27 settimane)                                            | $0(0\%)$     |  |  |  |
| <sup>a</sup> Questa sperimentazione è stata eseguita negli Stati Uniti. |              |  |  |  |

<sup>b</sup> Riportata come "sconosciuta".

# Prestazioni cliniche nelle gravidanze singole

Tutti i campioni dello studio presentano esiti clinici dei riferimenti standard ("verità" clinica) in relazione allo stato di aneuploidia e sono stati basati su una valutazione, da parte di un medico o consulente genetico, dei risultati del test citogenetico o dell'esame fisico del neonato. I campioni erano eleggibili per l'analisi se i risultati clinici erano stati registrati per lo stato di aneuploidia fetale dei cromosomi 21, 18, 13 o esiti di sesso fetale incluse le

aneuploidie cromosomiche sessuali (Sex Chromosome Aneuploidy, SCA) fetali (monosomia X, XXX, XXY o XYY). All'interno del set di campioni, 3.057 campioni presentavano dati clinici di riferimento per aneuploidie autosomiche e 3.082 presentavano dati clinici di riferimento per SCA. I risultati identificati dal saggio VeriSeq NIPT Solution sono stati confrontati con gli esiti clinici dei riferimenti standard.

Tabulazione incrociata del risultato ottenuto mediante VeriSeq NIPT Solution rispetto agli esiti clinici dei riferimenti standard per la trisomia 21, la trisomia 18 e la trisomia 13 Viene fornita una tabulazione incrociata dei risultati ottenuti mediante VeriSeq NIPT Solution (righe) rispetto agli esiti clinici dei riferimenti standard (colonne) in una serie di tabelle 2 × 2. Non si sono verificati episodi di identificazione incrociata tra le aneuploidie autosomiche (ad es, VeriSeq NIPT Solution non ha rilevato la trisomia 18 in un campione che presentava un risultato affetto da trisomia 21).

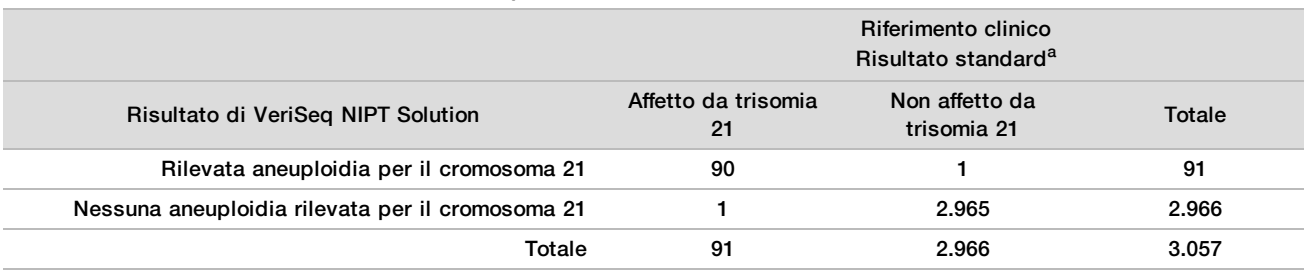

Tabella 8 Tabulazione incrociata dei risultati per la trisomia 21

<sup>a</sup> La valutazione del riferimento clinico standard è stata eseguita mediante test citogenetici o esame fisico del neonato.

#### Tabella 9 Tabulazione incrociata dei risultati per la trisomia 18

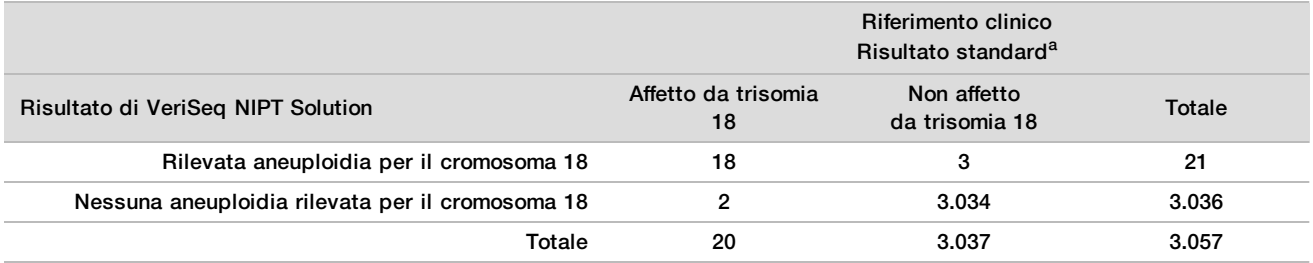

<sup>a</sup> La valutazione del riferimento clinico standard è stata eseguita mediante test citogenetici o esame fisico del neonato.

Tabella 10 Tabulazione incrociata dei risultati per la trisomia 13

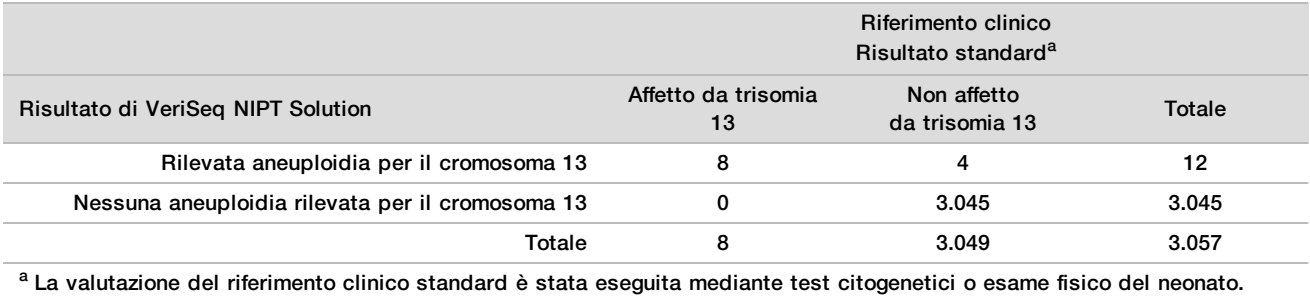

# <span id="page-30-0"></span>Sensibilità e specificità di VeriSeq NIPT Solution per il rilevamento delle trisomie 21, 18 e 13

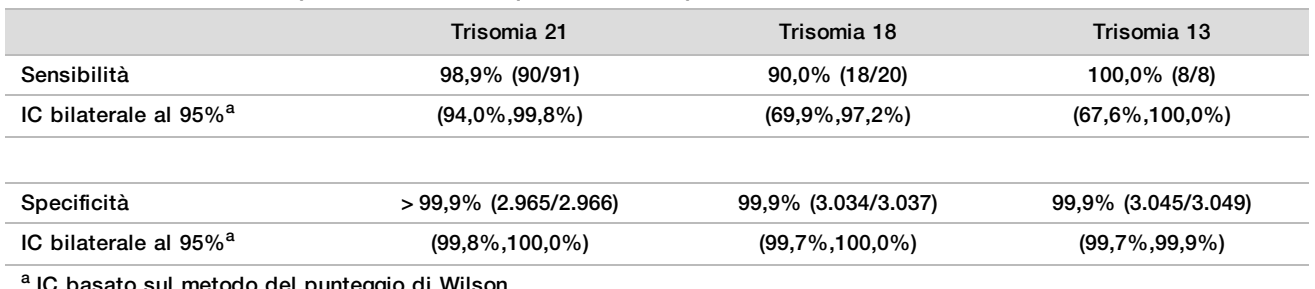

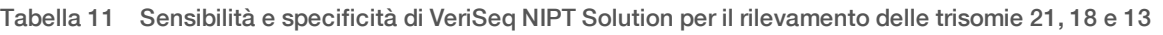

 $\it$ ato sul metodo del punteggio di Wilson.

Sensibilità e specificità di VeriSeq NIPT Solution in campioni con stima della frazione fetale di ≤ 4% e > 4% I campioni nelle analisi delle prestazioni presentano frazioni fetali stimate comprese tra < 1% e 30%. Il rilevamento delle aneuploidie fetali da cfDNA materno dipende, in parte, dalla frazione fetale per ciascun campione, pertanto le prestazioni del saggio potrebbero diminuire a frazioni fetali inferiori. Alcune metodologie NIPT impiegano un valore di cut-off rigoroso di frazione fetale<sup>9,10,11,12</sup>, con 4% considerato come il livello inferiore di rilevamento.9,10,11 Le tabelle seguenti mostrano le prestazioni di VeriSeq NIPT Solution alla stima della frazione fetale inferiore o pari al 4% e superiore al 4%. I risultati dello studio clinico dimostrano che VeriSeq NIPT Solution è in grado di rilevare aneuploidie fetali a frazioni fetali del 4% o inferiori.

Tabella 12 Sensibilità e specificità nei campioni con stima della frazione fetale ≤ 4%

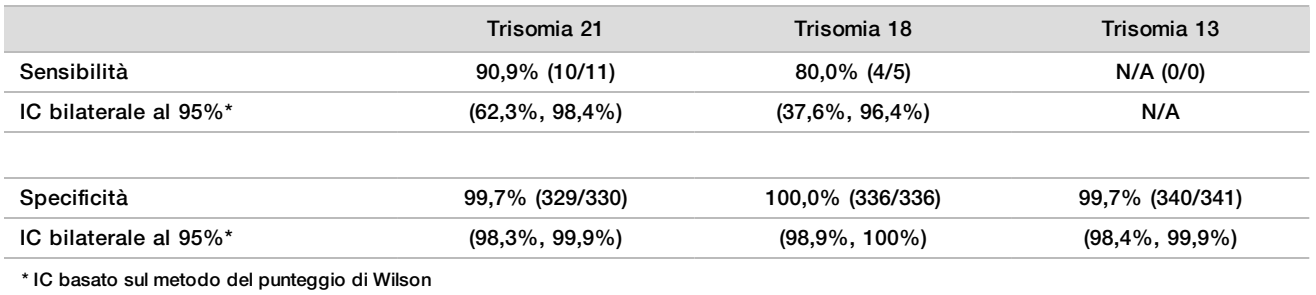

Tabella 13 Sensibilità e specificità nei campioni con stima della frazione fetale > 4%

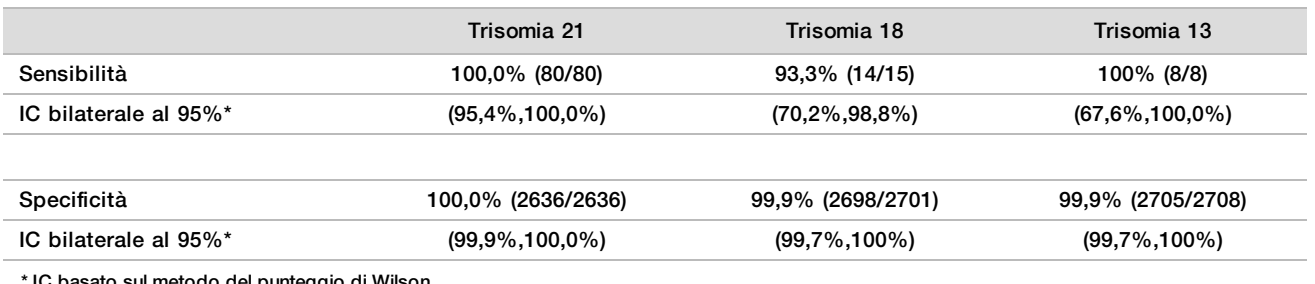

\* IC basato sul metodo del punteggio di Wilson

### Rilevamento delle aneuploidie cromosomiche sessuali

I risultati dei cromosomi sessuali ottenuti da VeriSeq NIPT Solution sono stati confrontati con gli esiti clinici dei riferimenti standard e sono stati riassunti nella tabella seguente. La percentuale di concordanza è stata calcolata per ogni cromosoma sessuale in ciascun esito clinico del riferimento standard [classificazione]. La percentuale di concordanza è stata calcolata come il numero di campioni nei quali l'identificazione del cromosoma sessuale mediante VeriSeq NIPT Solution corrispondeva alla classificazione dei riferimenti clinici standard, diviso per il numero totale dei campioni con la stessa classificazione dei riferimenti clinici standard.

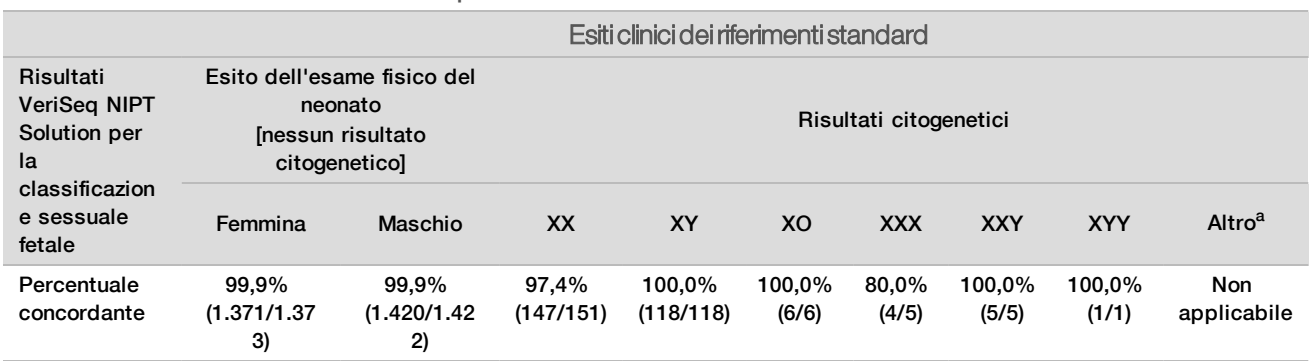

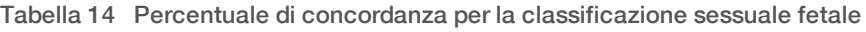

a 1 campione è stato classificato 49, XXXXY da VeriSeq NIPT Solution come Sex chromosome not reportable (Cromosoma sessuale non riportabile)

## Il valore predittivo positivo e il valore predittivo negativo di VeriSeq NIPT Solution per il rilevamento delle trisomie 21, 18 e 13 per un intervallo di prevalenze

Il valore predittivo positivo (Positive Predictive Value, PPV) e il valore predittivo negativo (Negative Predictive Value, NPV) del test forniscono informazioni relative alla capacità del test di fornire informazioni su eventuali decisioni cliniche in base alla sensibilità e alla specificità del test, nonché di pretestare la probabilità che un feto sia affetto da trisomia (prevalenza). Poiché i valori PPV e NPV dipendono dalla prevalenza e la prevalenza per queste aneuploidie potrebbe variare su diverse popolazioni target, i valori PPV e NPV sono stati calcolati in base alla sensibilità e alla specificità osservate identificate negli studi di accuratezza clinica per le trisomie 21, 18 e 13. La tabella seguente riepiloga i valori PPV e NPV per un intervallo di valori di prevalenza plausibili.

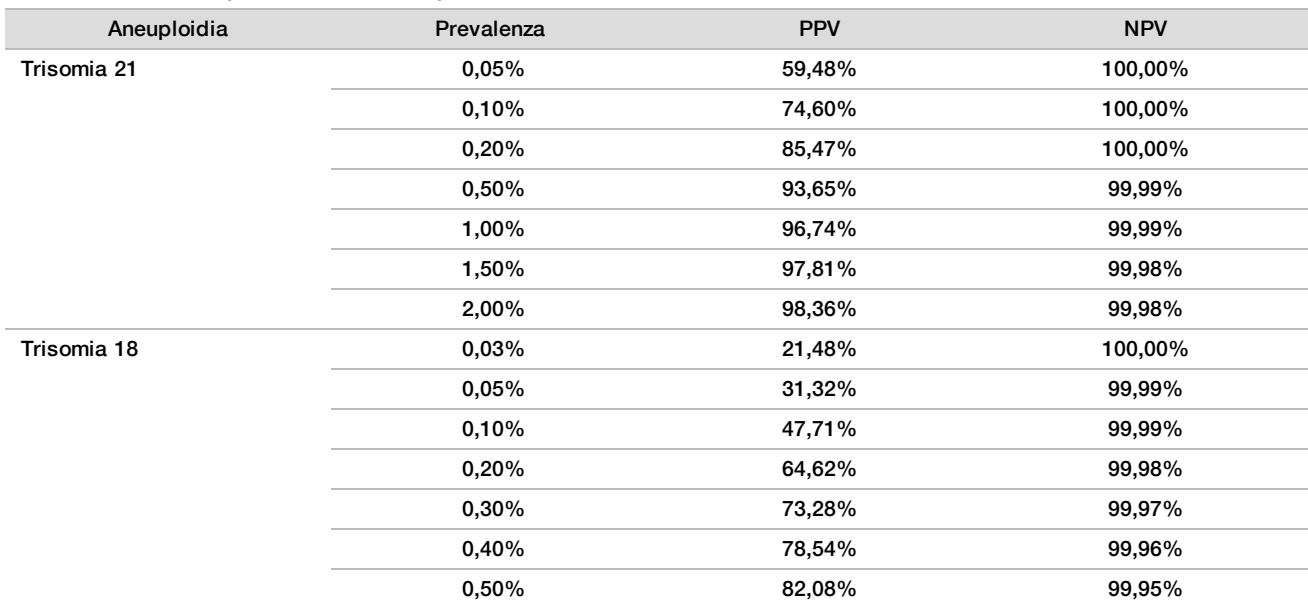

Tabella 15 Valore predittivo positivo e valore predittivo negativo di VeriSeq NIPT Solution per il rilevamento delle trisomie 21, 18 e 13 per un intervallo di prevalenze

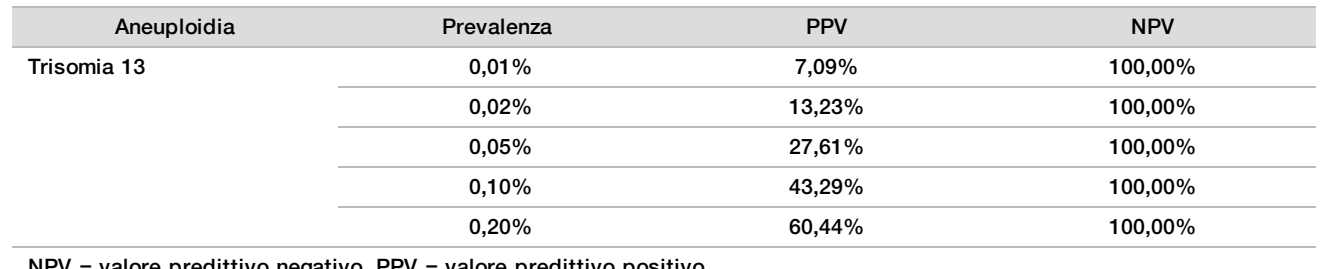

NPV = valore predittivo negativo, PPV = valore predittivo positivo

# Prestazioni nelle gravidanze gemellari

## Prestazioni cliniche

A causa della prevalenza, per gli studi clinici erano disponibili solo un piccolo numero di campioni gemellari. Sono stati testati quattro campioni gemellari con trisomia 21 e sono stati tutti correttamente rilevati per la presenza della trisomia 21 come anche per l'assenza di qualsiasi altra anomalia. Tuttavia, poiché il numero di campioni gemellari era troppo basso, i livelli di affidabilità per la sensibilità e per la specificità sarebbero troppo ampi per l'uso pratico. Perciò, questi campioni non sono stati inclusi nei calcoli delle prestazioni complessive riportati nella [Tabella 11.](#page-30-0)

## Stima delle prestazioni per le trisomie 21, 18 e 13

Per ottenere un calcolo più accurato delle prestazioni di VeriSeq NIPT Solution nelle gravidanze gemellari, sono stati utilizzati modelli *in silico* basati su osservazioni ottenute da campioni clinici per simulare le popolazioni delle gravidanze gemellari coerenti con la popolazione prevista per l'uso. La distribuzione della frazione fetale è stata determinata da circa 4.500 campioni gemellari e confrontati con la distribuzione di circa 120.000 campioni singoli. La distribuzione della frazione fetale condizionata dallo stato dell'aneuploidia è stata determinata da identificazioni singole putative (1.004 trisomia 21, 312 trisomia 18 e 197 trisomia 13). La combinazione delle due distribuzioni ha consentito il rilevamento delle interferenze dell'aneuploidia nei gemelli. Al fine di stimare la sensibilità, sono stati simulati set gemellari dizigotici e monozigotici ed è stata utilizzata una media pesata che rappresenta la loro prevalenza nella popolazione prevista per l'uso (2 dizigotico: 1 monozigotico). Per la specificità, sono stati simulati set gemellari non affetti.

La frazione di ciascun campione affetto simulato per la trisomia (ossia, la "frazione affetta") è stata calcolata in modo diverso per ciascuna categoria di campione:

- Per i campioni gemellari monozigotici, la frazione affetta di ciascun campione è stata impostata su 1,0 perché, in questo caso, la trisomia riguarda entrambi i gemelli.
- Per i campioni gemellari dizigotici, si è partiti dal presupposto che solo un gemello era affetto (avere entrambi i gemelli dizigotici affetti è estremamente raro). Sono stati simulati i valori delle frazioni affette utilizzando la distribuzione nota dei rapporti delle frazioni fetali come determinata dai campioni clinici gemellari con sesso discordante. Si è partiti da un approccio conservativo il cui presupposto era che il gemello affetto presentava sempre la frazione fetale più bassa dei due gemelli. È stato applicato un fattore di correzione per le frazioni fetali mediamente più basse nelle gravidanze con trisomia 13 e 18.
- Per i gemelli non affetti, la frazione affetta di ciascun campione era impostata su zero.

Per i gemelli affetti dalla trisomia 18 o 13, la frazione fetale corrispondente alla frazione fetale del campione è stata ridotta proporzionalmente sulla riduzione media nella frazione fetale osservata nei dati clinici nei campioni singoli rispetto a singoli con euploidia per la trisomia 18 o 13.

Sia la frazione fetale complessiva che la frazione affetta di ciascun campione simulato sono state utilizzate per calcolare il punteggio dell'aneuploidia utilizzando l'algoritmo standard di VeriSeq NIPT Solution. È stata calcolata la sensibilità determinando quanto spesso i punteggi dell'aneuploidia per i campioni gemellari affetti simulati era al di sopra del valore di cutoff dell'aneuploidia corrispondente. Analogamente, è stata calcolata la specificità determinando quanto spesso i punteggi dell'aneuploidia per i campioni gemellari non affetti simulati era al di sotto al valore di cutoff dell'aneuploidia corrispondente([Tabella 16\)](#page-33-0). Il 95% degli intervalli di affidabilità è stato stimato in base al numero di campioni clinici gemellari reali nel set di dati originari, che sono stati classificati come affetti o non affetti per la trisomia rilevante.

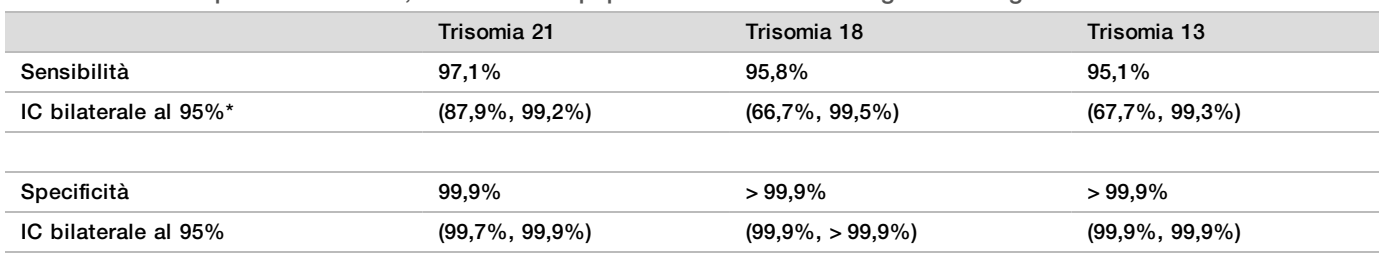

<span id="page-33-0"></span>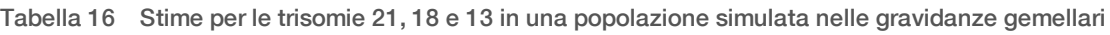

\* IC basato sul metodo del punteggio di Wilson

Per la [Tabella 16,](#page-33-0) le stime dei punteggi e gli intervalli di affidabilità stimati al 95% per la sensibilità e la specificità di VeriSeq NIPT Solution per il rilevamento delle trisomie 21, 18 e 13 sono stati determinati in base a una popolazione simulata di gravidanze gemellari coerente con la popolazione in uso prevista. Gli intervalli di affidabilità sono stati stimati in base al numero di campioni clinici gemellari che avevano superato il controllo qualità e che erano stati classificati come affetti o non affetti per la trisomia rilevante. Il calcolo della sensibilità presume che due terzi delle gravidanze gemellari affette sono dizigotiche con un gemello affetto, mentre un terzo delle gravidanze gemellari affette sono monozigotiche con entrambi i gemelli affetti.

Le stime elencate nella [Tabella 16](#page-33-0) si riferiscono solo alle gravidanze gemellari. A causa della prevalenza ancora inferiore, i dati per le gravidanze di ordine superiore (trigemini o superiore) non erano sufficienti a stabilire i modelli statistici corretti in base ai quali stimare il rilevamento accurato dell'aneuploidia.

# Prestazioni analitiche

## Precisione

Per valutare la precisione di VeriSeq NIPT Solution, sono stati condotti due studi:

- $\blacktriangleright$  Uno studio interno di riproducibilità multicentrico che comprendeva nove corse su tre centri utilizzando tre operatori e un singolo lotto di reagenti
- ▶ Uno studio di precisione condotto all'interno del laboratorio che comprendeva 12 corse presso un singolo centro con due operatori, due sistemi di strumenti e tre lotti di reagenti

È stato creato un raggruppamento con 5% di frazione fetale affetto da trisomia 21 combinando cfDNA estratto da plasma materno da donne in gravidanza (con feto affetto da trisomia 21) e cfDNA estratto da plasma da donne non in gravidanza. Sono stati inoltre testati il cfDNA raggruppato estratto da plasma materno in gravidanze con maschi non affetti (feto XY) e femmine non affette (feto XX). Il test è stato eseguito in dieci giorni per un totale di 21 corse per i due studi combinati.

Dei 903 campioni inclusi nelle analisi sui due studi, si è verificata una concordanza del 100% con 84/84 per la trisomia 21, 399/399 per la classificazione sessuale XX e 420/420 per la classificazione sessuale XY. La distribuzione dei campioni per centro sono stati i seguenti: centro 1: T21 (12), XX (57), XY(60); centro 2: T21 (12), XX (57), XY(60); centro 3: T21 (60), XX (285), XY(300).

| Previsto | Tentato | Identificazione osservata |     |            |     |     |
|----------|---------|---------------------------|-----|------------|-----|-----|
|          |         | T21                       | T18 | <b>T13</b> | XX  | XY  |
| T21 (XY) | 84      | 84                        |     |            |     | 84  |
| XX       | 399     |                           |     |            | 399 |     |
| XY       | 420     |                           |     |            |     | 420 |

Tabella 17 Riproducibilità e precisione tra i laboratori (dati combinati)

## Contaminazione incrociata

La contaminazione incrociata è stata valutata nel flusso di lavoro di preparazione dei campioni di VeriSeq NIPT Solution. I raggruppamenti in pool di plasma da donne non in gravidanza (XX) e maschi adulti (XY) sono stati testati in un formato con disposizione a scacchiera nella piastra a 96 pozzetti su quattro piastre (N=48 ciascuno per i campioni femminili e maschili per piastra; un totale di 192 campioni femminili e 192 campioni maschili). Nessuno dei campioni femminili ha dimostrato una copertura per il cromosoma Y statisticamente superiore al background stimato, indicando che non era presente una contaminazione incrociata dai campioni maschili nella medesima piastra. Non è stata osservata una contaminazione incrociata rilevabile in VeriSeq NIPT Solution.

## Sostanze potenzialmente interferenti

Per valutare l'impatto delle sostanze interferenti su VeriSeq NIPT Solution, le prestazioni del saggio sono state valutate in presenza di potenziali sostanze interferenti.

Albumina, bilirubina, emoglobina e trigliceridi (endogeni) sono stati aggiunti ai raggruppamenti in pool di sangue materno da gravidanze femminili non affette (feto XX) e testati a due concentrazioni per ciascuna sostanza del test (n=16 per ciascuno). Non è stata osservata alcuna interferenza nelle prestazioni del saggio.

| Sostanza del test | Concentrazione bassa del test (mg/ml) | Concentrazione alta del test (mg/ml) |
|-------------------|---------------------------------------|--------------------------------------|
| Albumina          | 35                                    | 50                                   |
| <b>Bilirubina</b> | 0.01                                  | 0.15                                 |
| Emoglobina        | 100                                   | 200                                  |
| Trigliceride      | 1,5                                   | 5                                    |

Tabella 18 Sostanze potenzialmente interferenti (endogene)

La presenza naturale di DNA genomico materno (Genomic DNA, gDNA) nel plasma può inoltre potenzialmente interferire con le prestazioni del saggio, in quanto può essere estratto assieme a cfDNA fetale. Livelli di DNA genomico a 1,6, 3,3 e 4,9 ng per campione (che corrispondono a 1, 2 e 3 deviazioni standard sopra la media prevista di concentrazione di gDNA dopo sette giorni di conservazione di sangue intero<sup>13</sup>) sono stati aggiunti a cfDNA estratto da plasma materno da gravidanze femminili (feto XX) non affette. I campioni sono stati testati con VeriSeq NIPT Solution (n=16 per ciascuna concentrazione). Non è stata osservata alcuna interferenza nelle prestazioni del saggio in presenza di livelli elevati di gDNA.

Sono state testate venti sostanze potenzialmente interferenti basate su farmaci (esogeni) comunemente utilizzate o prescritte durante la gravidanza per identificare EP7-A2 (Interference Testing in Clinical Chemistry; Approved Guideline-Second Edition - Test delle interferenze nella chimica clinica; Linee guida approvate seconda edizione). Le 20 sostanze potenzialmente interferenti sono state combinate in quattro raggruppamenti in pool, sono state aggiunte al plasma materno ottenuto da gravidanze femminili non affette (feto XX) e testate con VeriSeq NIPT Solution (N=16 per ciascun raggruppamento in pool). Non è stata osservata alcuna interferenza nelle prestazioni del saggio in presenza di queste sostanze esogene.

| Raggruppamento in pool 1 | Raggruppamento in pool 2 | Raggruppamento in pool 3 | Raggruppamento in pool 4 |
|--------------------------|--------------------------|--------------------------|--------------------------|
| Acetaminofene            | Difenidramina            | Albuterolo               | Cetirizina               |
| Acetilcisteina           | Eritromicina             | <b>Bupropione</b>        | Destrometorfano          |
| <b>Bisoprololo</b>       | Guaifenesina             | Caffeina                 | Acido ascorbico L        |
| Citalopram               | Eparina                  | Sertralina               | Metoprololo              |
| Desloratadina            | Lidocaina                | Fluoruro di sodio        | Nadololo                 |

Tabella 19 Sostanze potenzialmente interferenti (esogene)

# Risoluzione dei problemi

# Risoluzione dei problemi di VeriSeq NIPT Solution

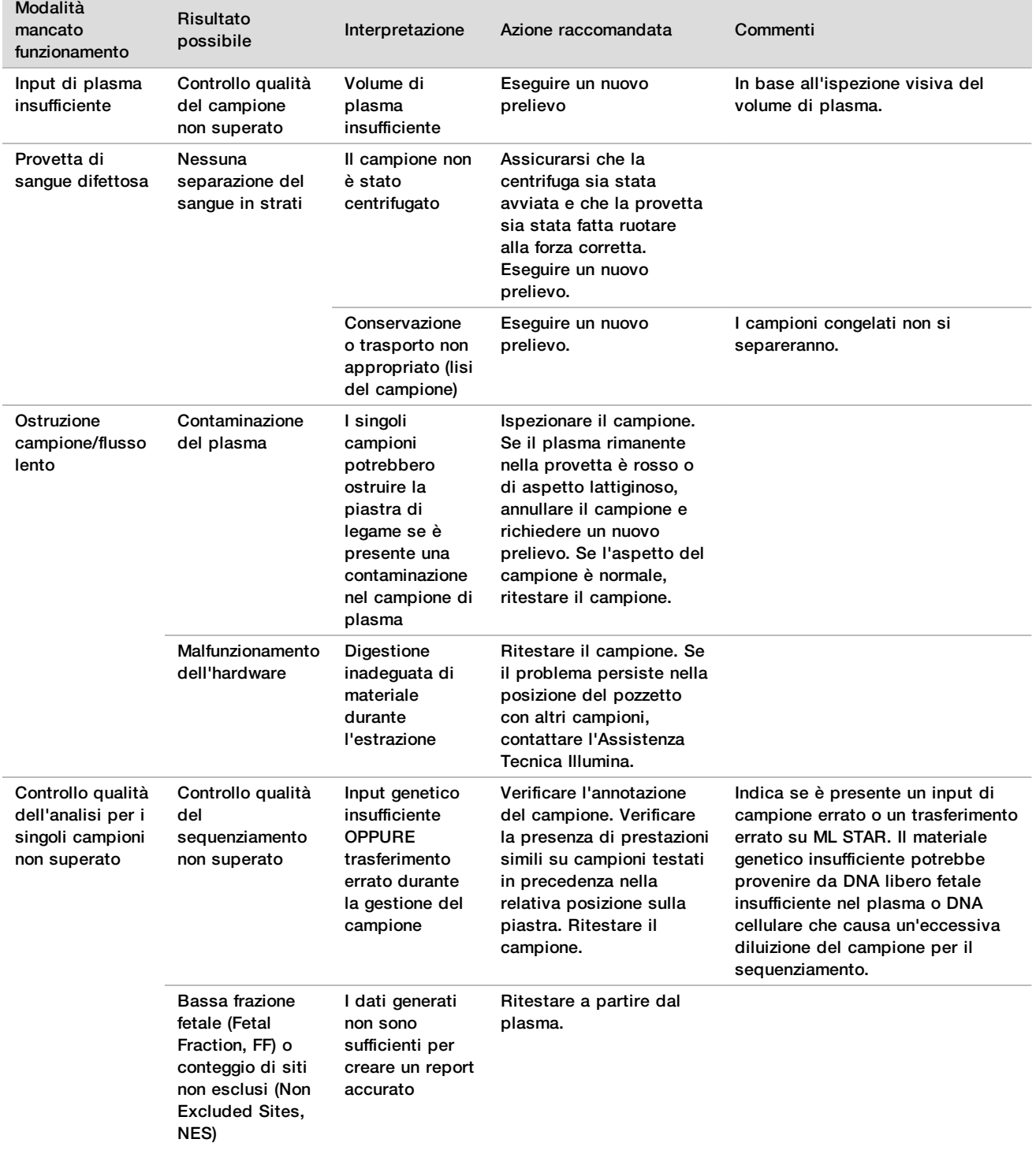

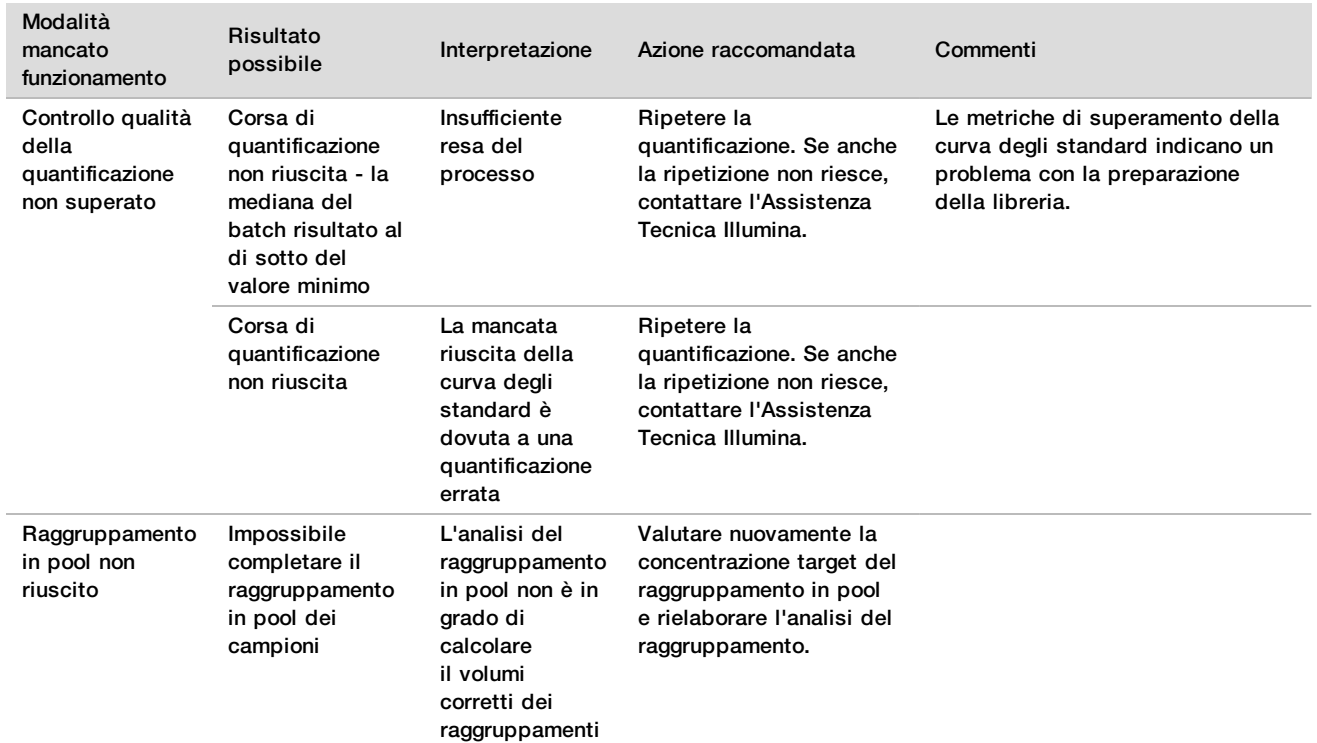

# Risoluzione dei problemi di VeriSeq NIPT Microlab STAR

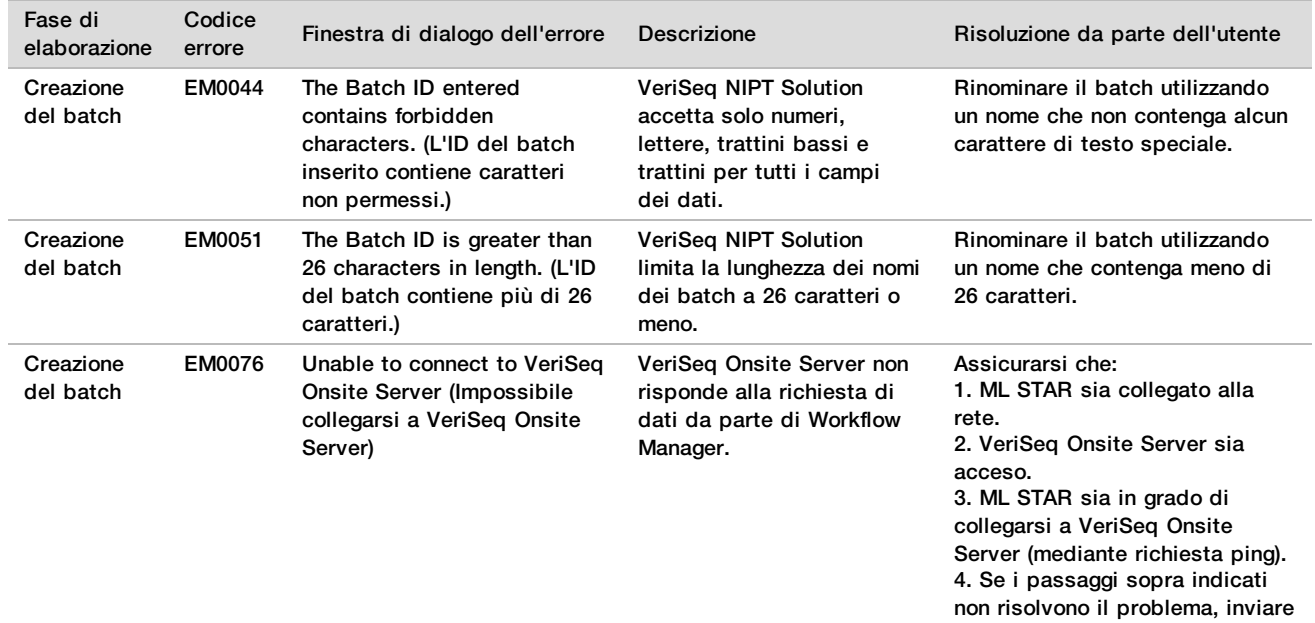

un'e-mail all'Assistenza Tecnica

Illumina.

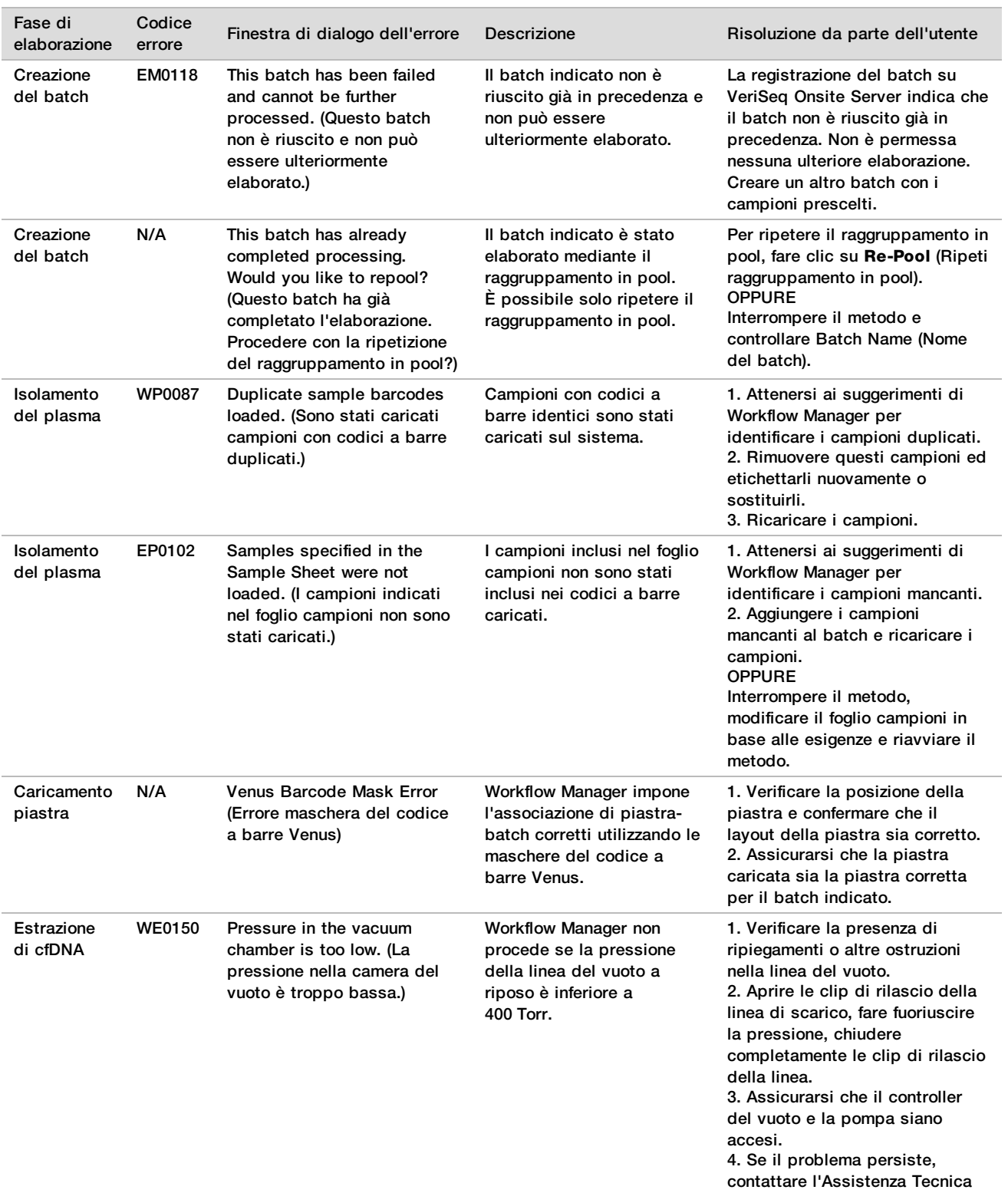

Illumina.

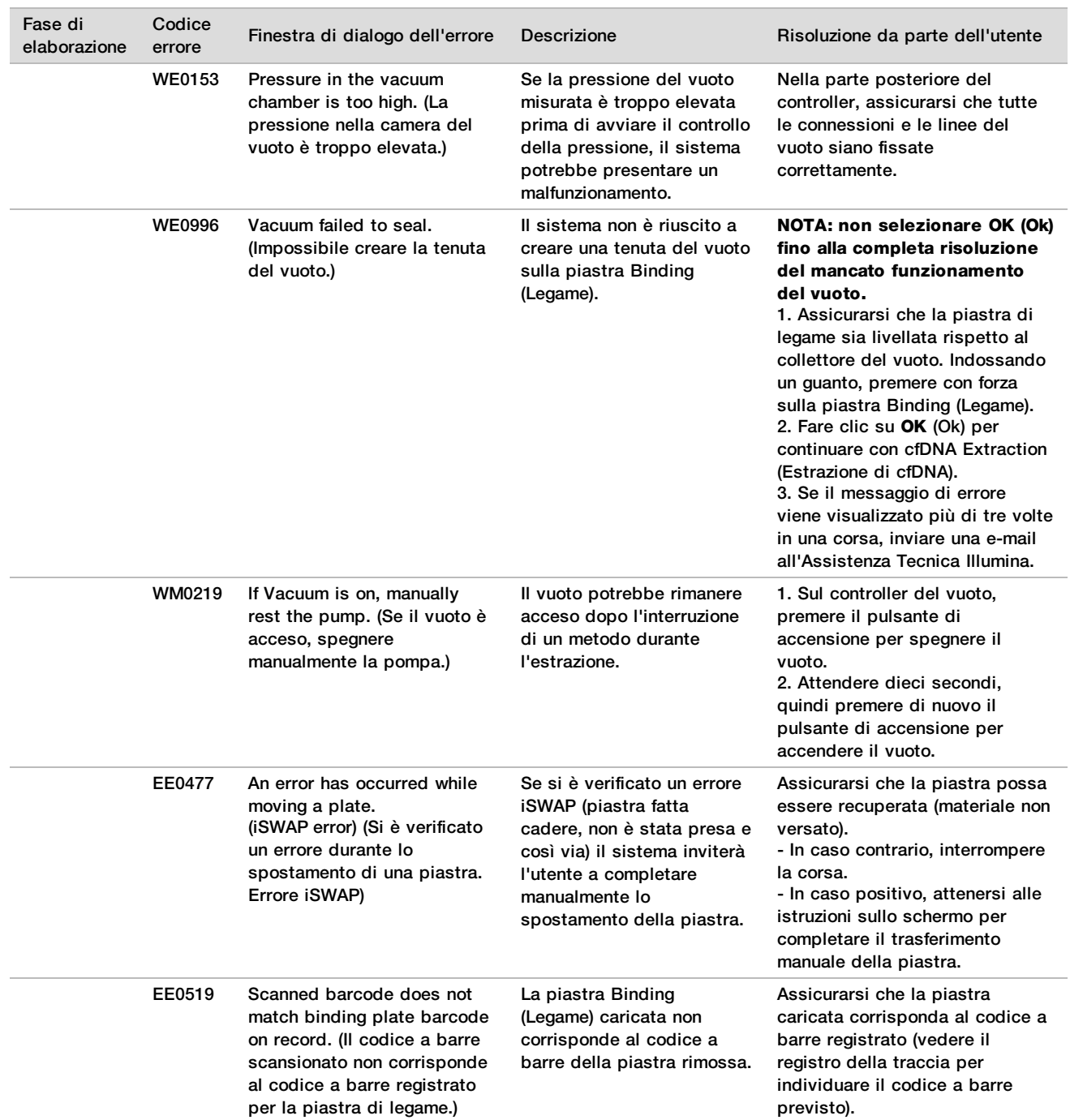

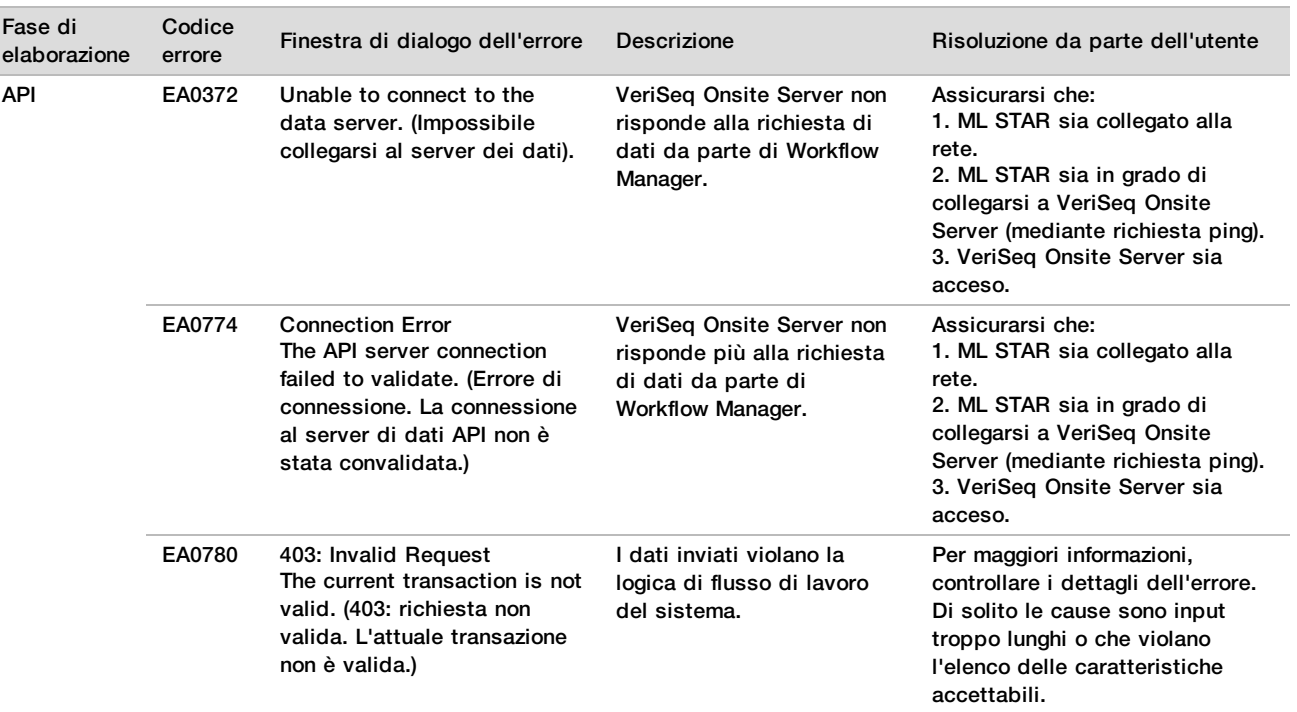

# **Bibliografia**

- 1 Nagaoka S, Hassold T, Hunt P. Human aneuploidy: mechanisms and new insights into an age-old problem. Nat Rev Genet. 2012;13(7):493-504. doi:10.1038/nrg3245.
- 2 Garnder RJ, Sutherland GR, Schaffer LG. Chromosome Abnormalities and Genetic Counseling. 4th edition. New York (NY): Oxford University Press; 2012.
- 3 Akolekar R, Beta J, Picciarelli G, Ogilvie C, D'Antonio F. Procedure-related risk of miscarriage following amniocentesis and chorionic villus sampling: a systematic review and meta-analysis. Ultrasound Obstet Gynecol. 2015 Jan;45(1):16-26. doi: 10.1002/uog.14636.
- 4 ACOG Practice Bulletin #163.
- 5 Gil M M, Quezada M S, Revello R, Akolekar R, and Nicolaides K H (2015), Analysis of cell-free DNA in maternal blood in screening for fetal aneuploidies: updated meta-analysis. Ultrasound Obstet Gynecol, 45: 249–266. doi:10.1002/uog.14791
- 6 Benn P, Borrell A, Chiu RW, et al. "Position statement from the Chromosome Abnormality Screening Committee on behalf of the Board of the International Society for Prenatal Diagnosis." Prenat Diagn 35 (2015): 725-34.
- 7 2. ACOG Committee on Genetics. "Committee Opinion No. 640: Cell-Free DNA Screening For Fetal Aneuploidy." Obstet Gynecol 126 (2015): e31-7.
- 8 Bianchi D, Parker R, Wentworth J et al. DNA Sequencing versus Standard Prenatal Aneuploidy Screening. N Engl J Med. 2014;370(9):799-808. doi:10.1056/nejmoa1311037.
- 9 Mccullough RM, Almasri EA, Guan X, et al. Non-invasive prenatal chromosomal aneuploidy testing clinical experience: 100 000 clinical samples. PLoS One. 2014; 9(10):e109173.
- 10 Norton ME, Brar H, Weiss J, et al. Non-Invasive Chromosomal Evaluation (NICE) Study: results of a multicenter prospective cohort study for detection of fetal trisomy 21 and trisomy 18. J Obstet Gynecol. 2012;207:137.e1-8.
- 11 Norton ME, Jacobsson B, Swamy GK, et al. Cell-free DNA analysis for noninvasive examination of trisomy. New Engl J Med. 2015; 372(17):1589-97.
- 12 Ryan A, Hunkapiller N, Banjevic M, et al. Validation of an enhanced version of a single-nucleotide polymorphism-based noninvasive prenatal test for detection offetal aneuploidies. Fetal Diagn Ther. 2016;doi:10.1159/000442931.
- 13 Norton S, Lechner J, Williams T, Fernando M et al. A Stabilizing Reagent Prevents Cell-free DNA Contamination by Cellular DNA in Plasma During Blood Sample Storage and Shipping as Determined by Digital PCR. Clin.l Biochem. 2013;46: 1561–1565. doi: 10.1016/j.clinbiochem.2013.06.002.

# Brevetti e marchi di fabbrica

Questo documento e il suo contenuto sono di proprietà di Illumina, Inc. e delle aziende ad essa affiliate ("Illumina") e sono destinati esclusivamente ad uso contrattuale da parte dei clienti di Illumina, per quanto concerne l'utilizzo dei prodotti qui descritti, con esclusione di qualsiasi altro scopo. Questo documento e il suo contenuto non possono essere usati o distribuiti per altri scopi e/o in altro modo diffusi, resi pubblici o riprodotti, senza previa approvazione scritta da parte di Illumina. Mediante questo documento, Illumina non trasferisce a terzi alcuna licenza ai sensi dei suoi brevetti, marchi, copyright, o diritti riconosciuti dal diritto consuetudinario, né diritti similari di alcun genere.

Al fine di assicurare un uso sicuro e corretto dei prodotti qui descritti, le istruzioni riportate in questo documento devono essere scrupolosamente ed esplicitamente seguite da personale qualificato e adeguatamente formato. Leggere e comprendere a fondo tutto il contenuto di questo documento prima di usare tali prodotti.

LA LETTURA INCOMPLETA DEL CONTENUTO DEL PRESENTE DOCUMENTO E IL MANCATO RISPETTO DI TUTTE LE ISTRUZIONI IVI CONTENUTE POSSONO CAUSARE DANNI AL/I PRODOTTO/I, LESIONI PERSONALI A UTENTI E TERZI E DANNI MATERIALI E RENDERANNO NULLA QUALSIASI GARANZIA APPLICABILE AL/I PRODOTTO/I.

ILLUMINA NON SI ASSUME ALCUNA RESPONSABILITÀ DERIVANTE DALL'USO IMPROPRIO DEL/DEI PRODOTTO/I QUI DESCRITTI (INCLUSI SOFTWARE O PARTI DI ESSO).

© 2019 Illumina, Inc. Tutti i diritti riservati.

Tutti i marchi di fabbrica sono di proprietà di Illumina, Inc. o dei rispettivi proprietari. Per informazioni specifiche sui marchi di fabbrica, visitare la pagina Web [www.illumina.com/company/legal.html.](http://www.illumina.com/company/legal.html)

# Informazioni di contatto

 $\overline{\mathbf{u}}$ 

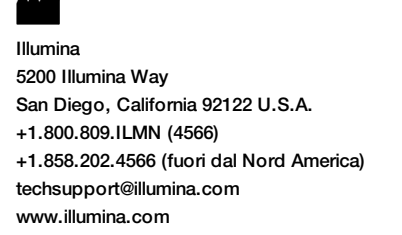

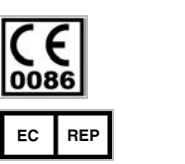

Illumina Cambridge Limited Chesterford Research Park, Little Chesterford Saffron Walden, CB10 1XL REGNO UNITO

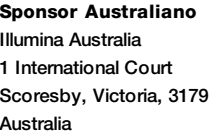

# Etichettatura del prodotto

Per un riferimento completo dei simboli che si trovano sulla confezione del prodotto e sull'etichettatura, fare riferimento alla legenda dei simboli alla pagina Web support.illumina.com sulla scheda *Documentation and Literature* (Documentazione e letteratura) per il kit in uso.